# **دليل االستخدام إلنفرترات الضخ الكهروضوئي**

### **إجراء التوصيالت الكهربائية لإلنفرتر PV500-VFD :**

من أجل توصيل الانفرتر ، اتبع مخطط التوصيلات الموضحة في الأشكال التالية و التي تختلف بحسب استطاعة وحجم الانفرتر مع ملاحظة ما يلي :

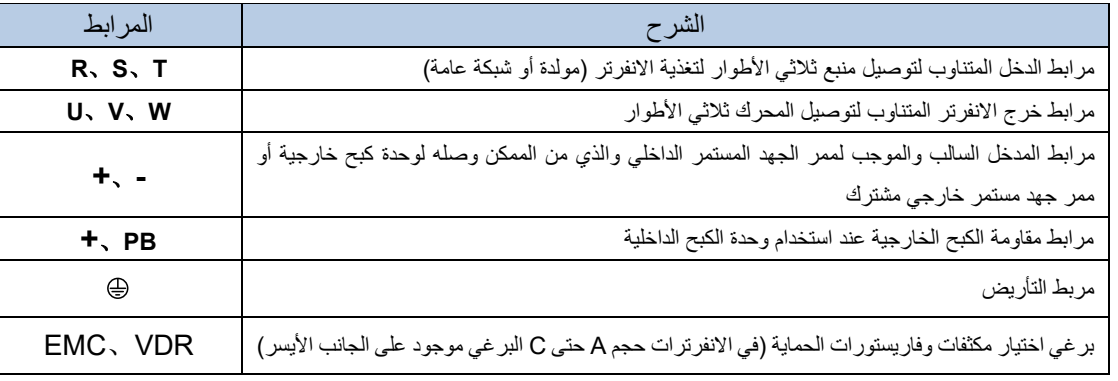

جدول توضيح الدالالت والرموز عند المرابط الرئيسية

- ➢ مدخل الطاقة الكهروضوئية القادم من مصفوفة األلواح يتم توصيله إلى المرابط + و , ويجب االنتباه إلى عدم عكس القطبية عند التوصيل تلافياً للأعطال.
- ➢ تأكد من مالئمة جهد وتردد المولدة او الشبكة العامة للكهرباء لمواصفات الدخل المتناوب لالنفرتر قبل التوصيل مع المرابط T/S/R

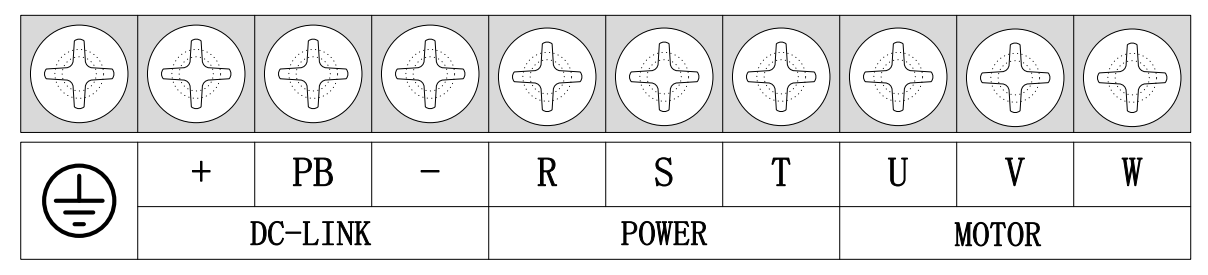

➢ في حال الدخل احادي الطور يتم توصيل اثنين فقط من مرابط الدخل المتناوب T/R أو S/R أو S/T

الشكل 1 – مرابط االنفرتر ذات األحجام **A** حتى **C** والتي تتراوح استطاعتها من **Kw0.75** حتى **KW15**

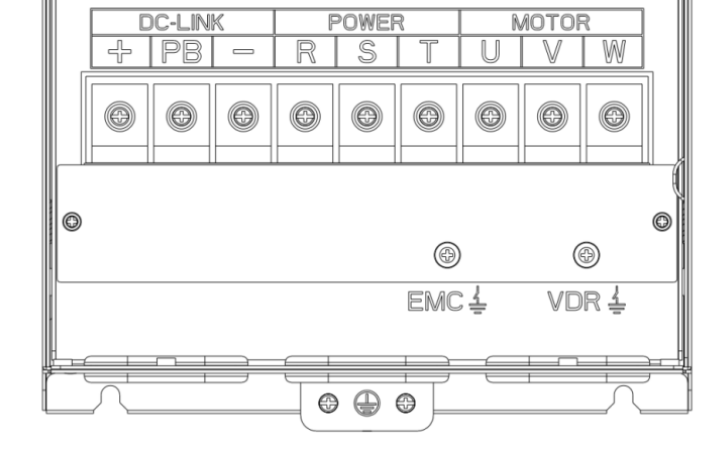

الشكل **2**– مرابط االنفرتر ذات األحجام **D** والتي تتراوح استطاعتها من **Kw18.5** حتى **KW22**

1

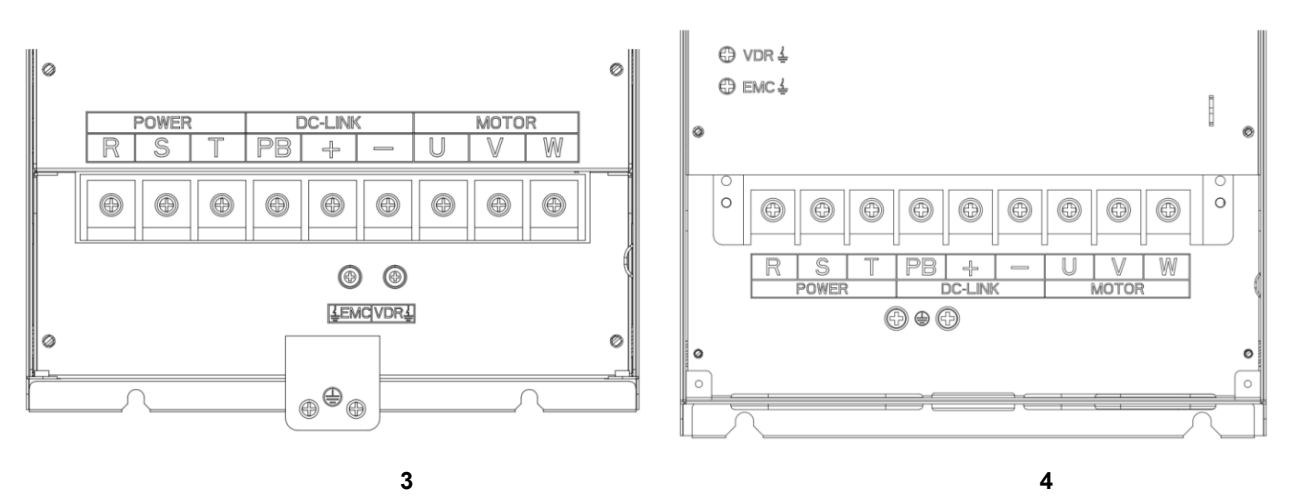

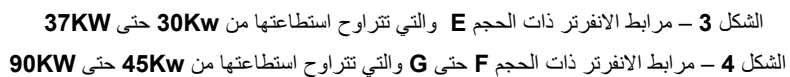

### إجراء التوصيالت الكهربائية لإلنفرتر **PV-M500VFD** :

من أجل توصيل الانفرتر ، اتبع مخطط التوصيلات الموضحة في الأشكال التالية و التي تختلف بحسب استطاعة وحجم الانفرتر مع ملاحظة ما يلي :

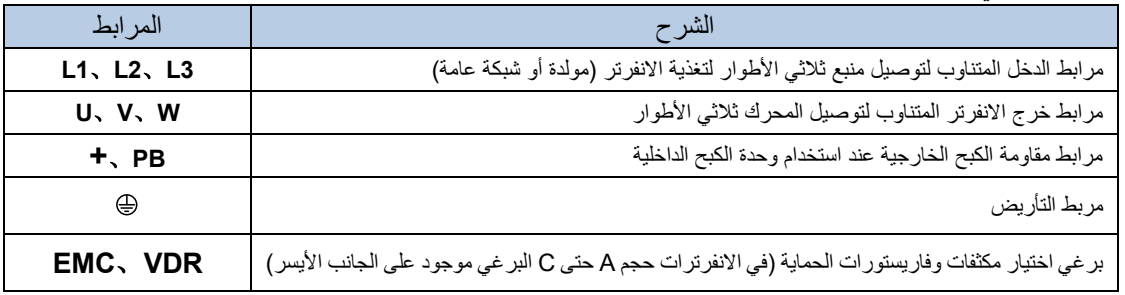

جدول توضيح الدالالت والرموز عند المرابط الرئيسية

- ➢ مدخل الطاقة الكهروضوئية القادم من مصفوفة األلواح يتم توصيله إلى مربطين فقط من المرابط 3L2/L1/L
- ➢ تأكد من مالئمة جهد وتردد المولدة او الشبكة العامة للكهرباء لمواصفات الدخل ا لمتناوب لالنفرتر قبل التوصيل
	- ➢ في حال الدخل احادي الطور يتم توصيل اثنين فقط من مرابط الدخل المتناوب 3L2/L1/L

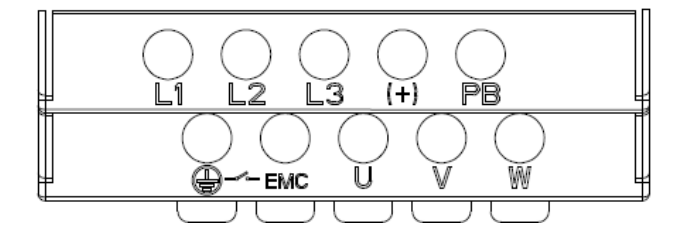

## **المواصفات الكهربائية**

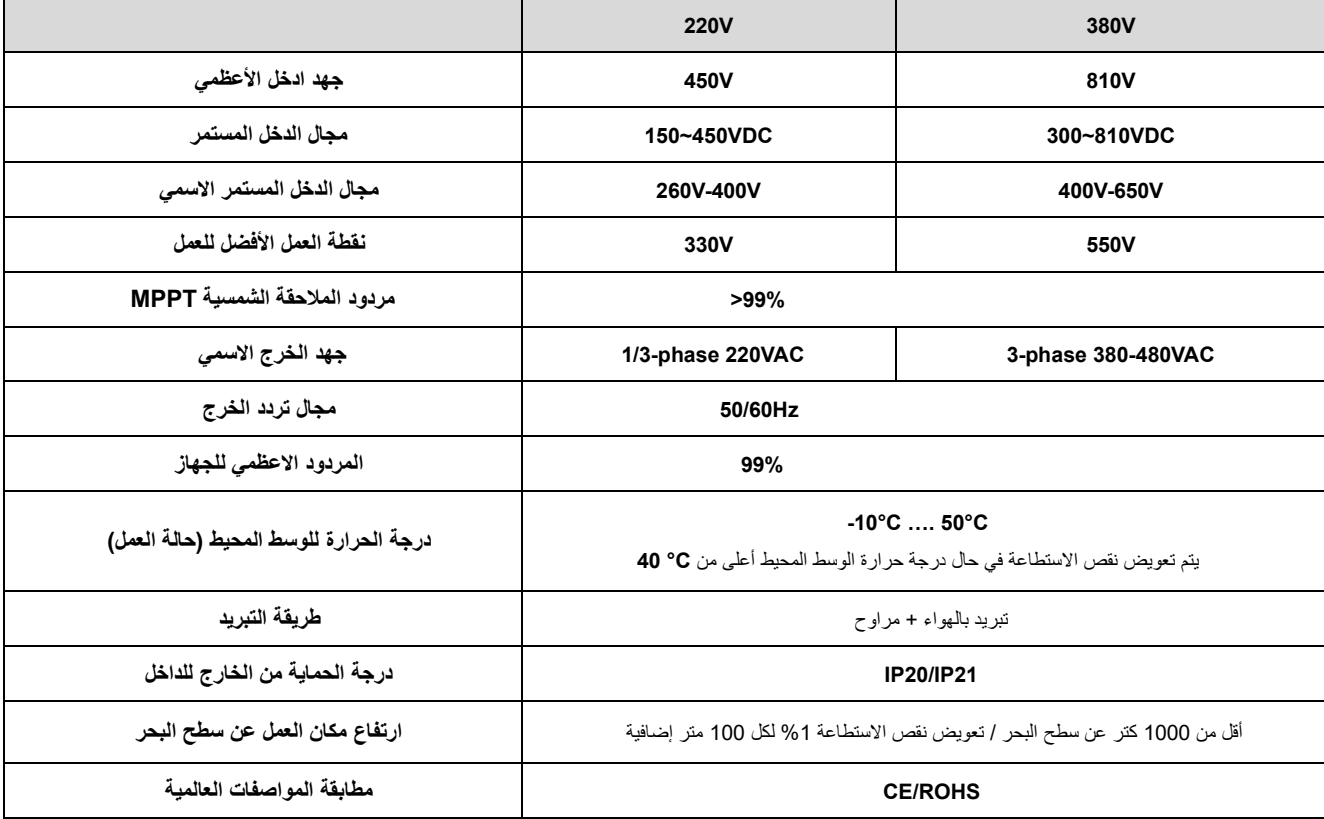

**مالحظات تصميمية هامة:**

عند تصميم واختيار مكونات النظام الكهروضوئي من الأفضل أن تكون استطاعة الألواح الكهروضوئية اكبر من استطاعة المضخة المستثمرة بمقدار 1.3 حتى 1.4 مرة لتعويض ضياعات النظام الكهروضوئي المستخدم أكبر من استطاعة المضخة مباشرة. كما انه من المنصوح به أن تكون استطاعة االنفرتر أكبر من استطاعة المضخة وأن يتم تركيب مفاعلة تعويض تحريضية بين االنفرتر والمحرك عندما تكون المسافة بينهما اكبر من 100 متر وذلك لتخفيف اثر التوافقيات على المحرك وتخفيف الأثر السعوي لكابلات التوصيل

عند اختيار عدد االلواح الموصولة على التسلسل، من األفضل تحقيق جهد عمل **Vmp** للسلسلة قريب من 530 فولت مستمر )حالة الصيف) عند العمل مع محركات 380 فولت متناوب / أو 305 فولت مستمر (حالة الصيف) عند العمل مع محركات بجهد عمل 220 فولت.

وبكال الحالتين يجب عدم تجاوز جهد الدارة المفتوحة للسلسلة **Voc** الجهد األعظمي للدخل المستمر وذلك بعد مراعاة درجات الحرارة في فصل الشتاء.

## **جدول استطاعات االنفرترات واستطاعات التحميل و المواصفات الفنية**

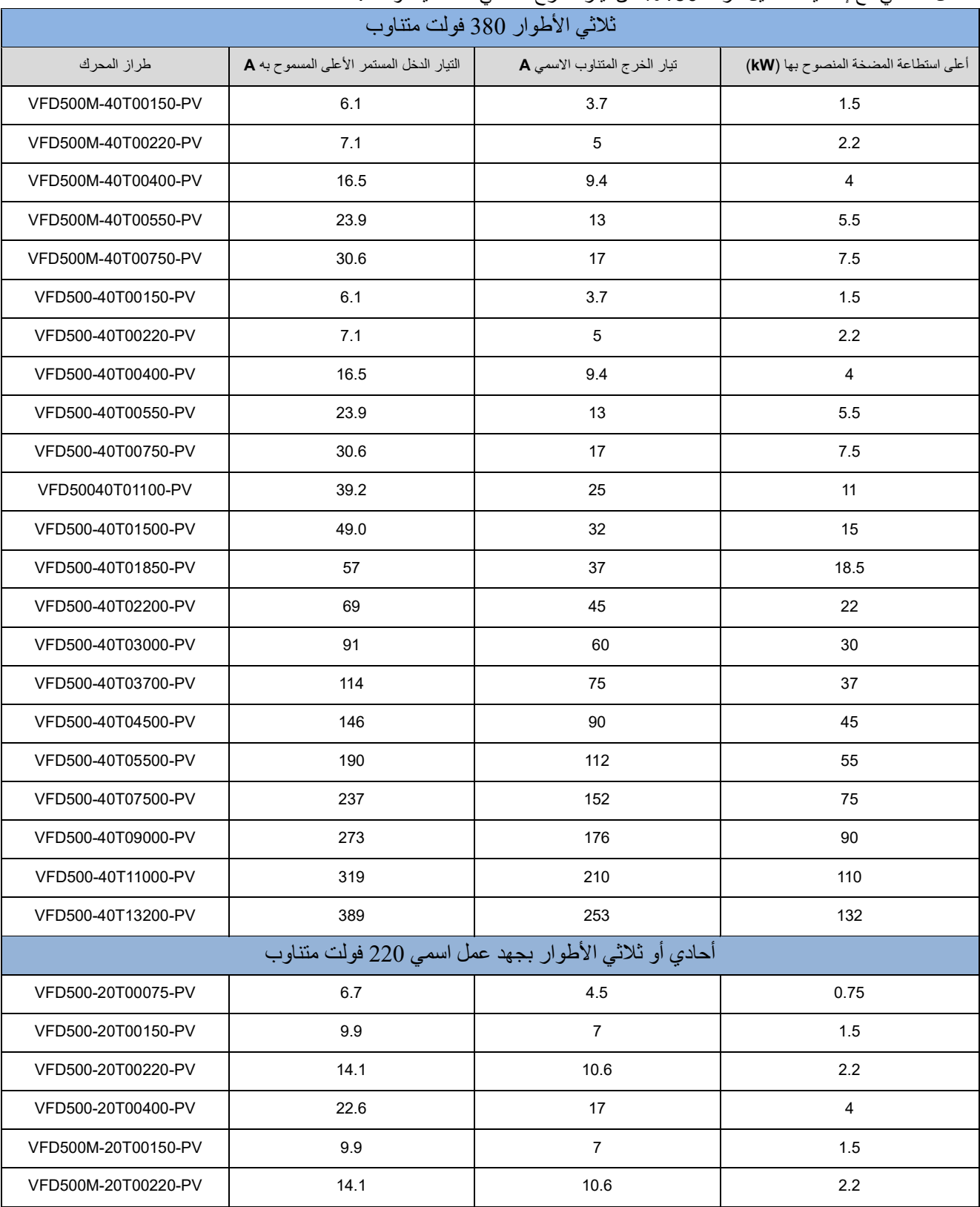

إن جدول المواصفات التالي خاص بتحجيم ومواصفات االنفرتر **PV500-VFD** عند تشغيل المحركات التحريضية رباعية األقطاب عند جهد العمل الاسمي مع إمكانية التحميل الزائد 150% من تيار الخرج الاسمي لمدة دقيقة واحدة. الملاحظة <u>1 :</u>إن التيارات الواردة في الجدول السابق من أجل جهد خرج 380 فولت متناوب يجب أن يتم إعادة تقييمها وحسابها وفقاً الستطاعة المحرك عند التشغيل بجهود 400 أو 415 أو 440 فولت. الملاحظة 2: عندما يكون جهد الخروج **220** فولت، فإن التيارات الواردة هي القيم الاسمية

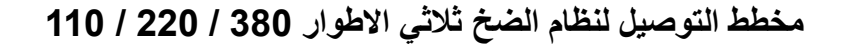

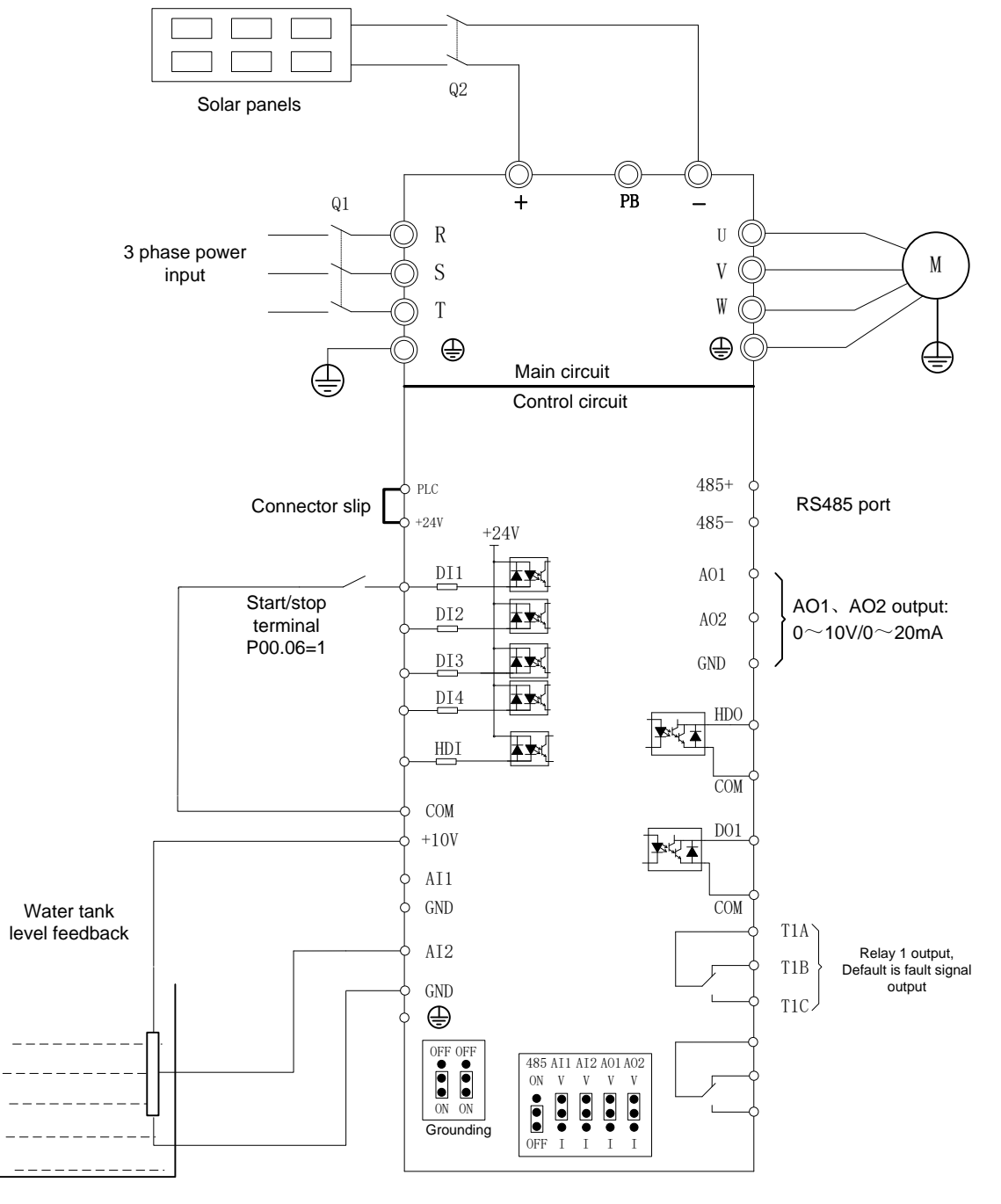

مخطط التوصيل ل النفرتر**PV500-VFD** لمضخة ثالثية االطوار

SIZE B/SIZE C

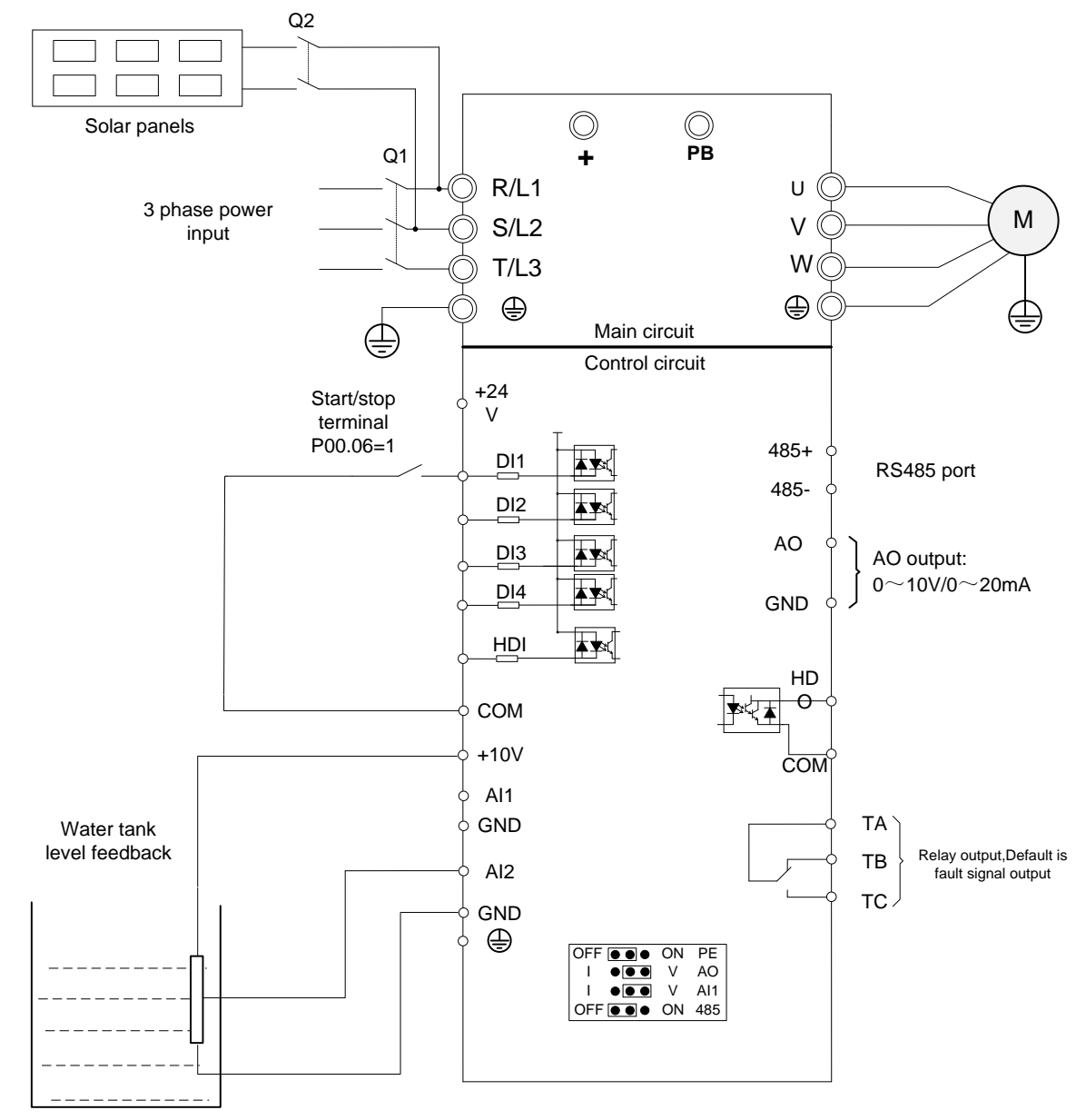

مخطط التوصيل لالنفرتر**PV-M500VFD** لمضخة ثالثية االطوار

#### **مالحظات هامة**:

:**1** يجب االنتباه عند توصيل مصفوفة األلواح الكهروضوئية إلى الدخل المستمر )+ - ( لالنفرتر طراز **PV-M500VFD** ألن عكس القطبية من الممكن أن تؤدي لعطب التجهيزات كما يمكن وصل مداخل الطاقة الكهروضوئية إلى قطبين من المداخل **T/S/R**. أما في حال توصيل الموديل **PV-M500VFD** فيتم ذلم من خالل توصيل مربطين من المرابط **3L2/L1/L** .

:2 من المنصوح استخدام أسالك ذات طبقة تحجيب وأسالك متصالبة مجدولة لمداخل التحكم

3: لا تستخدم قاطع بين الانفرتر والمحرك للتحكم بتشغيل وإطفاء المحرك.

2( :.4 عند تجاوز مسافة التوصيل بين المحرك واالنفرتر مسافة 100 متر, ينصح بتركيب مفاعلة تعويض تحريضية باستطاعة وممانعة مناسبة للحمل

### **مخطط التوصيل لنظام الضخ أحادي االطوار 220 فولت متناوب**

1- طريقة توصيل محرك احادي الطور غير متواقت (دون استخدام مكثف إقلاع) : يتم توصيل المشترك بين ملفي اإلقالع والعمل إلى المربط **U** , نهاية ملف اإلقالع يتم وصله إلى المربط **V** أما نهاية ملف العمل يتم وصله مع المربط **W** . إذا كان اتجاه دوران المحرك غير صحيح , فيتم تصحيح ذلك من خالل التبديل بين نقاط الوصل **V**و **W** أو من خالل تعديل البارامتر . **P22.13=1** البارامترات الخاصة بضبط االعدادات في هذه الحالة :  **1=11.01P**( اختيار نوع المحرك أحادي الطور تشغيل دون مكثف(

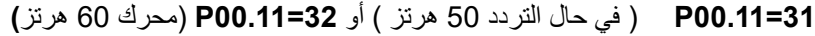

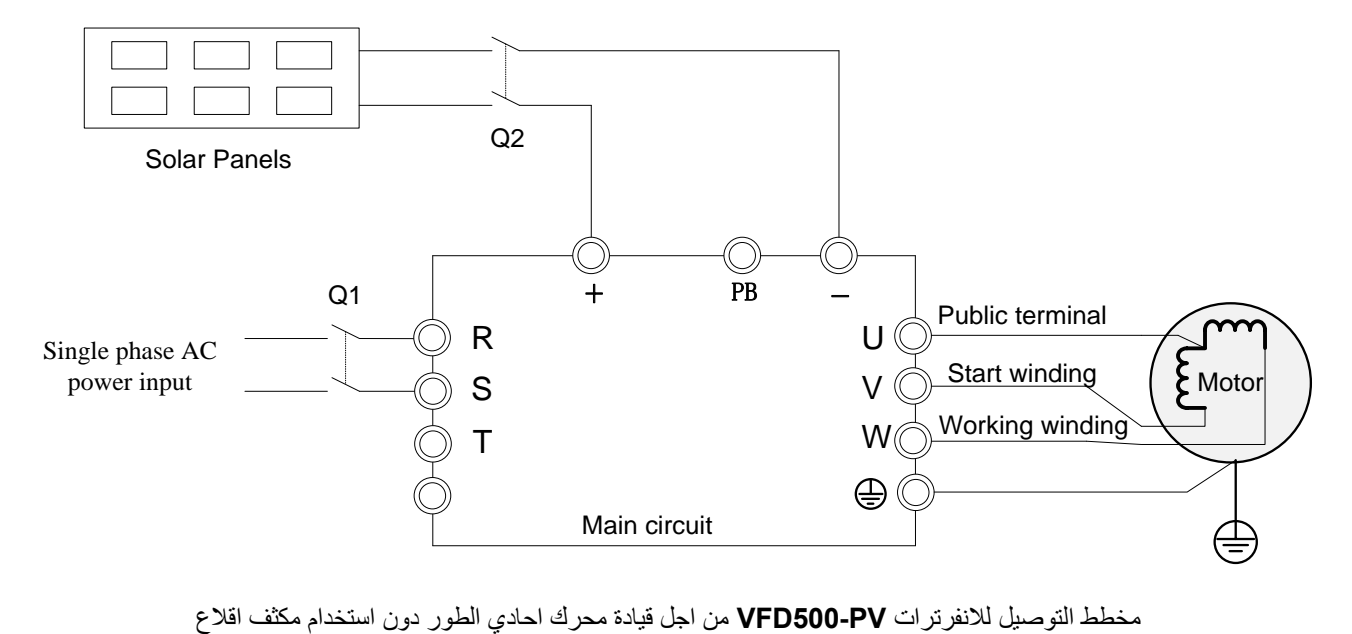

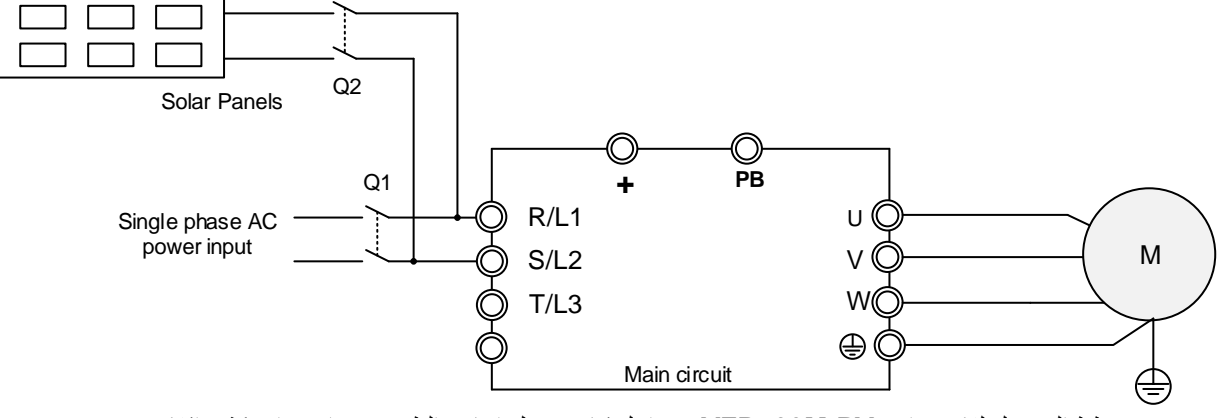

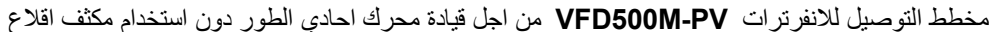

2- طريقة توصيل محرك احادي الطور غير متواقت (مع استخدام مكثف إقلاع) : يتم توصيل المربطين **W / U** كمصدر طاقة لكتلة المحرك وفق ما هو موضح بالشكل التالي يتم ضبط البارامتر **0=23.15P**( عدم تفعيل حماية انقطاع تغذية من أحد األطوار( يتم ضبط **21=00.11P** ( في حال التردد 50 هرتز ( أو **22=00.11P**( محرك 60 هرتز(

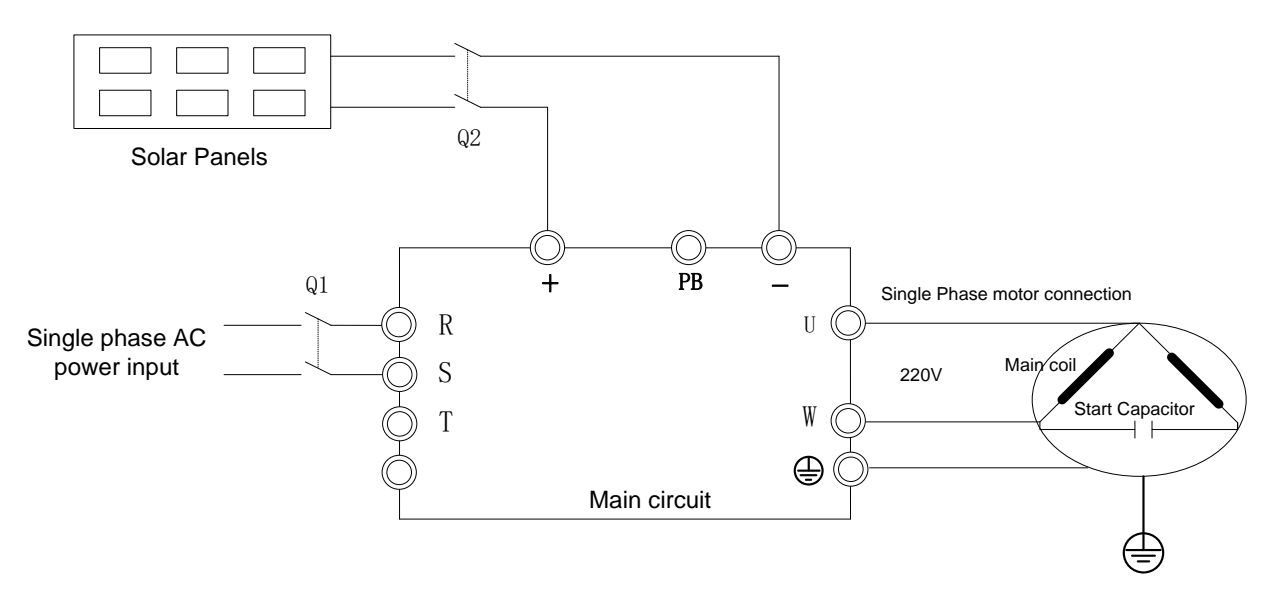

مخطط التوصيل لالنفرترات **PV500-VFD** من اجل قيادة محرك احادي الطور مع استخدام مكثف اقالع

#### **مالحظات تشغيلية:**

قبل توصيل المحرك ثالثي األطوار، قم بفحص األسالك الثالثة لتحدي أطراف الملفات من خالل استخدام مقياس مقاومة. حيث أن المقاومة األكبر هي تعني أنه السلكين المفحوصين هما نهايتي الملفين والتي سيتم وصل المكثف ) **V/250UF150** ) إليهما أما السلك المتبقي هو النقطة المشتركة التي سيتم وصلها ألحد مرابط خرج االنفرتر. عند الفحص بين النقطة المشتركة والنهايتين, القيمة الأكبر هي نهاية ملف الإقلاع والمقاومة الأقل هي نهاية ملف العمل التي سيتم وصلها مع أحد مخارج االنفرتر.

## **مخطط التوصيل لنظام مؤازر )شبكة كهربائية – طاقة كهروضوئية(**

من الضروري إضافة موحدات (ديودات) لضمان حماية الألواح من التيار الراجع وعكس القطبية في حالات التعتيم أو اختلاف مواصفات منبع الجهد المتناوب كما هو موضح في المخطط.

ويجب االنتباه إلى اختيار الموحدات بما يتوافق مع الجهود والتيارت االسمية بما في ذلك حسن اختيار أسطح المبددات الحرارية الموصولة مع جسم الموحدات

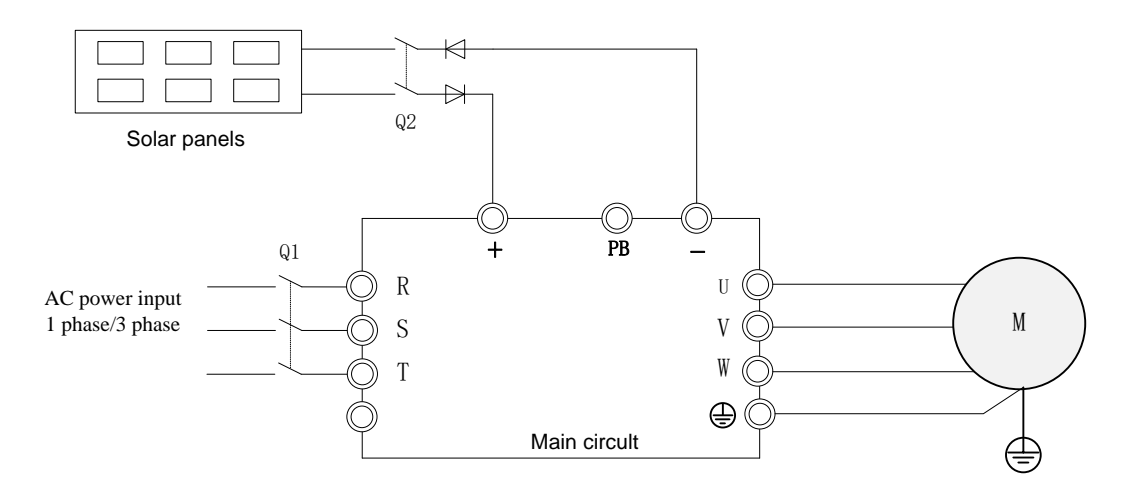

مخطط التوصيل لالنفرترات **PV500-VFD** من اجل التشغيل من مصدري الطاقة الشمسية والكهربائية بنقس الوقت

**مخطط مرابط التحكم** 

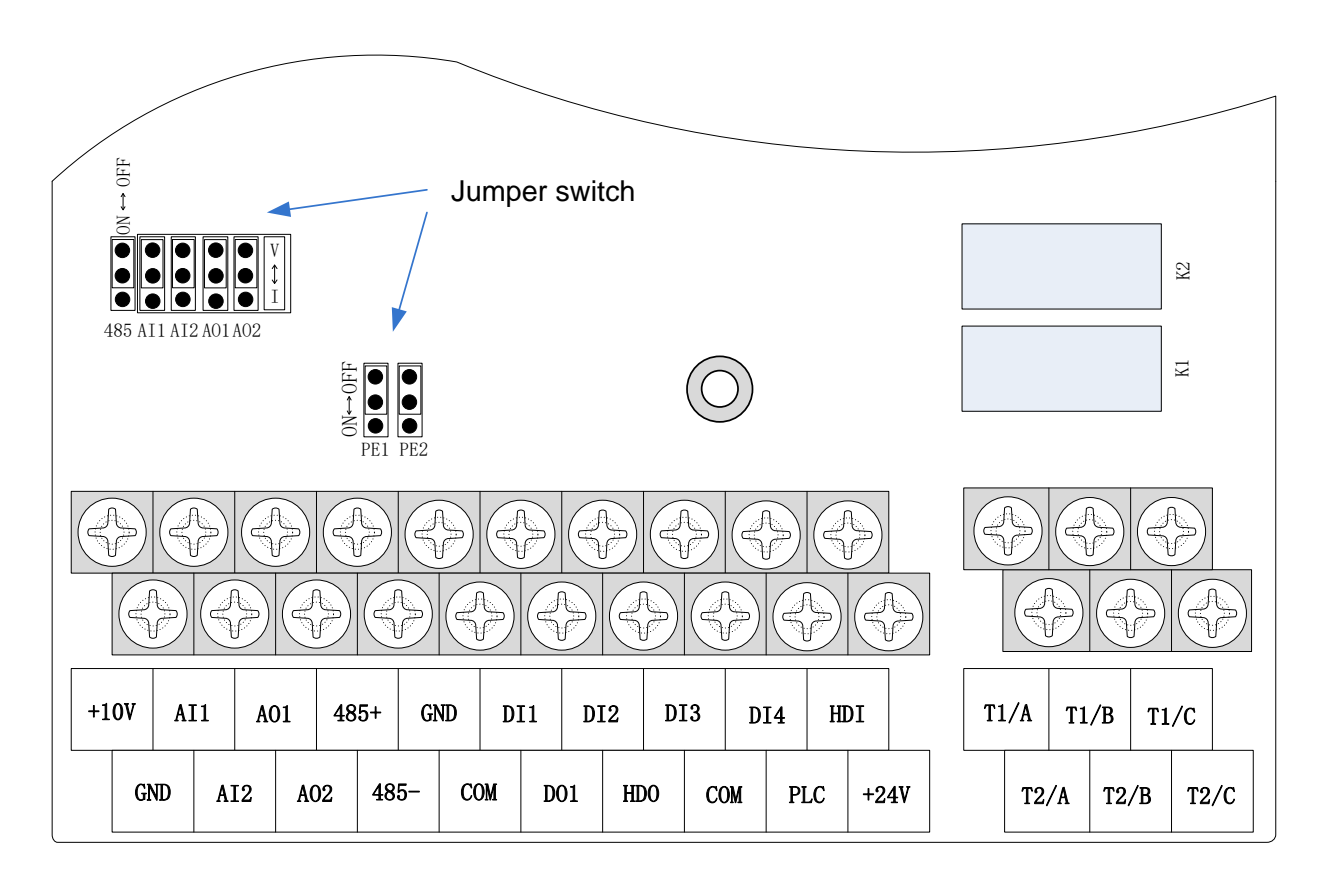

مخطط مرابط التحكم لإلنفرتر PV500-VFD

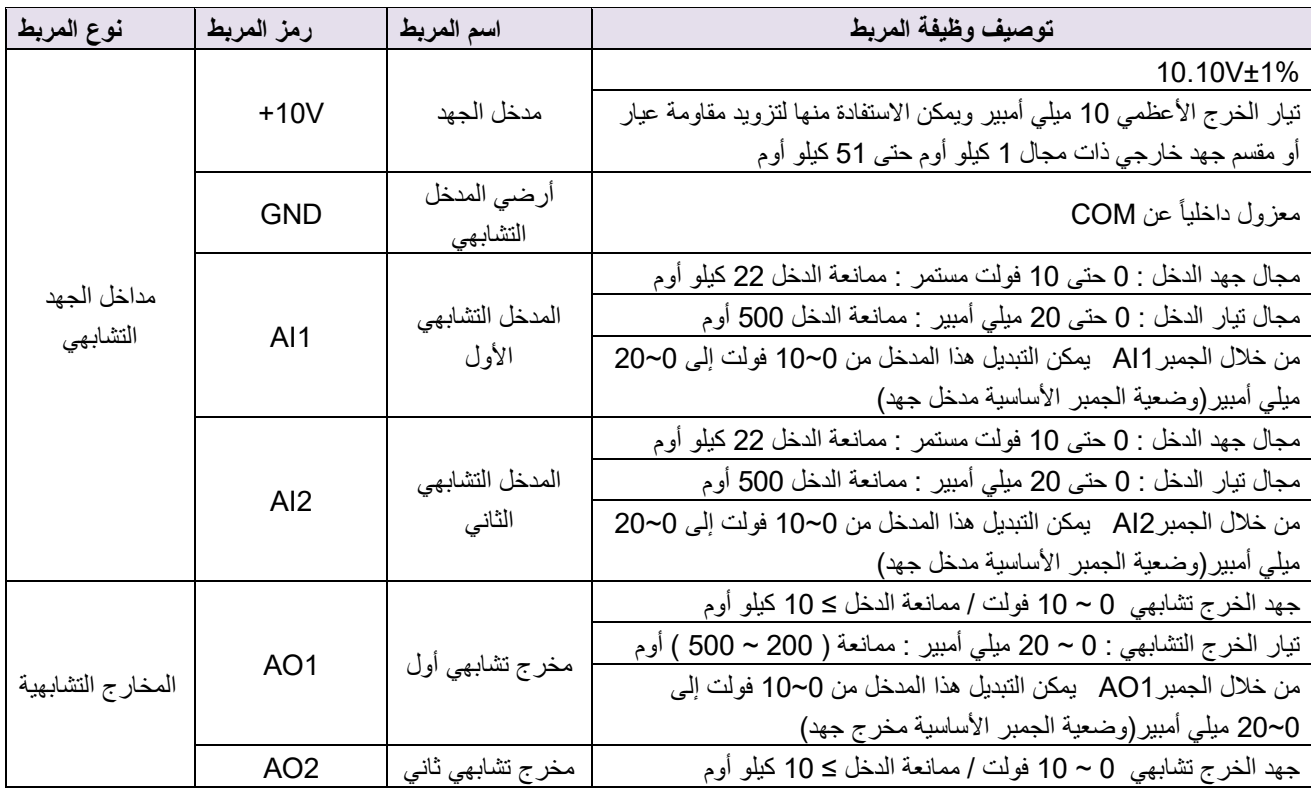

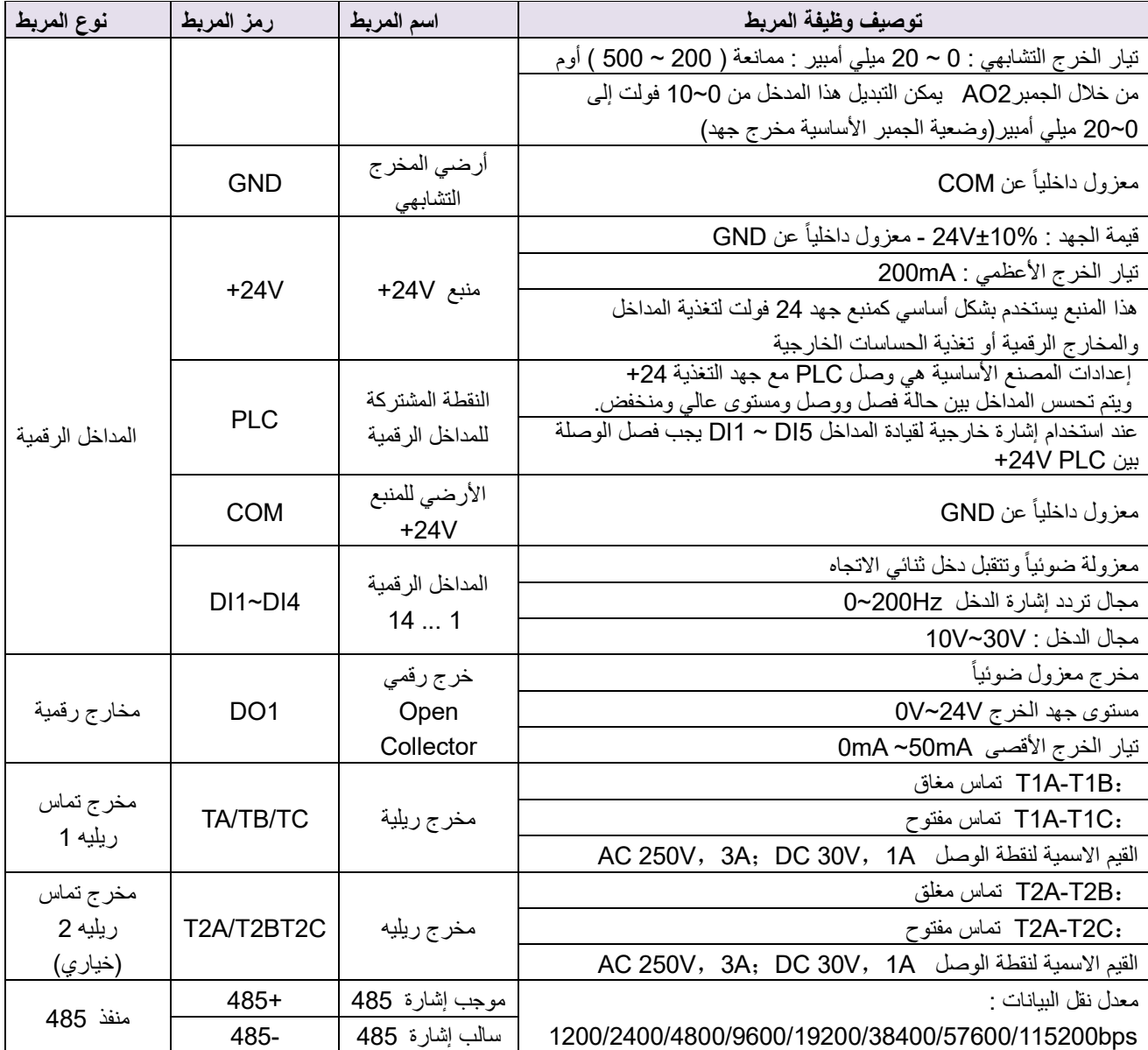

#### **التشغيل وضبط اإلعدادات األولية النفرتر الضخ الكهروضوئي:**

#### **الخطوة األولى : ضبط بارامترات المحرك والتشغيل**

- قم أوال بالتأكد من توصيل المحرك و األلواح بصورة جيدة وفق طريقة التوصيل المبينة سابقاً
- في حال كانت استطاعة المضخة مطابقة الستطاعة االنفرتر فال حاجة للقيام بأي تعديالت وقنم بتشغيلها مباشرة
	- في حال كان هناك ضرورة للتعديل , قم بضبط البارامترات التالية:

**11.06P – 11.02P** لضبط استطاعة المحرك و سرعة المحرك االسمية في حال كان هناك حاجة للحماية من العمل على فراغ (حماية العمل الجاف للمضخة) ٬ قم بقياس تيار الحمل على فراغ واضبطه. في حال كان المحرك من النوع التحريضي المتواقت ذو المغناطيس الدائم , يجب ضبط البرارمتر **1=11.00P** و ضبط البارامتر  **11.06P , 11.05P 11.04P , 11.03P , 11.02P** حيث ألنه من الواجب ضيط عدد دورات المحرك ومن ثم ضبط تردد عمل المحرك واالستطاعة و الجهد.من ثم **1=11.10P** من أجل **tune Auto Static** من ثم **1=11.10P** من أجل . **Static Auto Tune** بالنسبة للعيار الأوتوماتيكي لتيار العمل على فراغ ( العمل على جفاف) يجب اتباع الخطوات التالية: قم بإلغاء ميزة متابعة نقطة االستطاعة العظمى في البارامتر **0=47.00P** من ثم قم بتشغيل المضخة )وهي في الماء( حتى يصل التردد إلى قيمة تتراوح بين 30 و 40 هرتز ويستقر التردد على قيمة ثابتة , من ثم قم باختيار البارامتر **24.13P** وادخل إليه ثم

اضغط بشكل مستمر وبنفس اللحظة كالً من و ولمدة 2 ثانية وبالتالي سيتم إدخال قيمة تيار العمل على فراغ تلقائيا **24.13P** وال ضرورة إلخراج المضخة من البئر أو الماء من أجل هذا العيار. ً في البارامتر

**الخطوة الثانية : ضبط بارامترات التشغيل الخاصة بالضخ الشمسي )مجموعة البارامترات** 47P**)**

#### **الخطوة الثالثة التشغيل ومراقبة غزارة الضخ :**

في حال وصول التردد إلى قيمة أعلى من 40 هرتز وكانت الغزارة معدومة أو قليلة بشكل ملحوظ فيجب إطفاء النظام وعكس توصيل سلكين من أسالك تغذية المحرك.

#### **أسئلة فنية شائعة و طريقة حلها :**

#### • كيف يمكن تفعيل التشغيل التلقائي صباحاً

إن هذا الخيار مفعل بصورة تلقائية أما إذا كانت هناك رغبة لتشغيله من مكان آخر فمن الممكن وصل مفتاح تشغيل للمدخل **1DI + COM** و ضبط البارامتر **1=00.06P** وبالتالي ستعمل المضخة عند إغالق مفتاح التشغيل و تقف عن العمل عند فتحه.

• كيف يمكن تفعيل إيقاف الضخ في حال امتأل الخزان أو المسبح:

إذا كان حساس امتالء الخزان أو البركة من النوع الرقمي )مفتاح أو تماس ( قم بتوصيل طرفي الحساس إلى **1DI** و **Com** وقم بتفعيل البارامتر **1=00.06P**.

• كيفية اس تخدام حساس النيفو )اإللكترودات( للحماية من العمل على فراغ من أجل الحماية من العمل على فراغ يجب ضبط البارامتر **1=24.12P** و **40%~30=24.13P** و **24.14P** وقت السماحية للعمل على فراغ و **23.21P** لتحديد طريقة التوقف )وضعية المعمل إيقاف حر(.

في حالة استخدام حساس إلكترود , قم بتوصيله إلى **2AI** و **V10** و **GND** واضبط البارامتر **23=41.00P** و ضبط البارامترات من **41.03P** حتى **41.06P** لتحديد الحساسية وزمن اإلنتظار )العروة الزمنية(.

> كيف يتم ضبط التردد الأدنى للعمل (تحديد مستوى الإشعاع الأدنى المقبول لتشغيل النظام): اضبط البارامترات **Hz 30=47.05P** و **47.06P** لتحديد الزمن

> > • كيف يتم رفع الحد األعلى للتردد من أجل محركات الـ 60 هرتز

يتم ضبطها جميعا 60 هرتز ً الطريقة األولى للضبط هي عن طريق البارامتر **01.06P** و **01.08P** و **11.05P** على قيمة في حال كان المحرك أحادي الطور مع مكثف قم بضبط البارامتر **22=00.11P**. في حال كان المحرك أحادي الطور بإقالع دون مكثف قم بضبط البارامتر **32=00.11P**.

#### • هل يجب ضبط العديد من البارامترات

ال حاجة لضبط العديد من البارامترات , فاالنفرتر فيه ميزة الذكاء الصناعي والذي يدعم التعليم الذاتي والتكيفي حيث كل ما هنالك أن تضغط على زر تشغيل أو إيقاف أو الانتظار لمدة 600 ثانية ليقوم الجهاز بالعمل تلقائياً.

• كيف يتم تصميم نظام الضخ الكهروضوئي

أهم النقاط التي يجب مراعاتها عند التصميم هو: اختيار عدد األلواح على التسلسل بحيث يتم تحقيق جهد اسمي **Vmp** قريب من جهد العمل الاسمي للانفرتر (وفق درجات الحرارة صيفا) و أن لا تتجاوز الجهد الأقصى للانفرتر Voc من أجل درجات الحرارة شتاءً مع تحقيق 1.3ّ**~** 1.4 من استطاعة المضخة االسمية.

#### • كيفية تشغيل المضخة خارج فترة اإلشعاع الشمسي

إن االنفرتر المقدم من شركتنا يدعم وجود مصدر ثاني للطاقة إضافة لأللواح والذي قد يكون مولد كهربائي أو الشبكة العامة للكهرباء. وفي حال التشغيل خارج فترة اإلشعاع الشمسي من الممكن مراجعة القسم الخاص من مخططات التوصيل مع االنتباه إلى عدم إدخال مصدري طاقة بنفس الوقت إال في حال تحقيق التوصيالت في نظام المؤازرة.

## **شاشة اإلظهار ومفاتيح التشغيل:**

### **تعليمات االستخدام:**

لوحة االظهار والعمل تتكون من شاشة إظهار 5 خانات مع مؤشرات عمل عدد7 وأزرار تشغيل عدد 8 وفق ما هو موضح بالشكل التالي

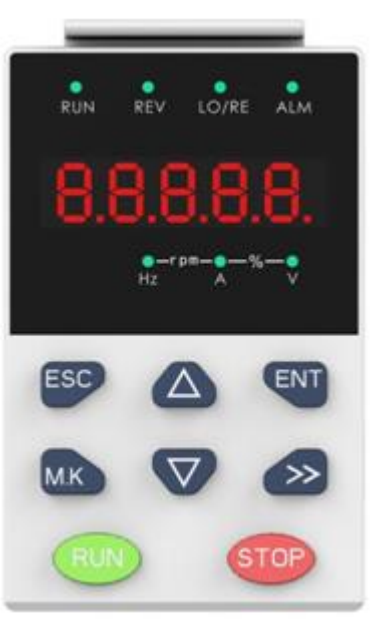

جدول توصيف وظائف لوحة اإلظهار والعمل

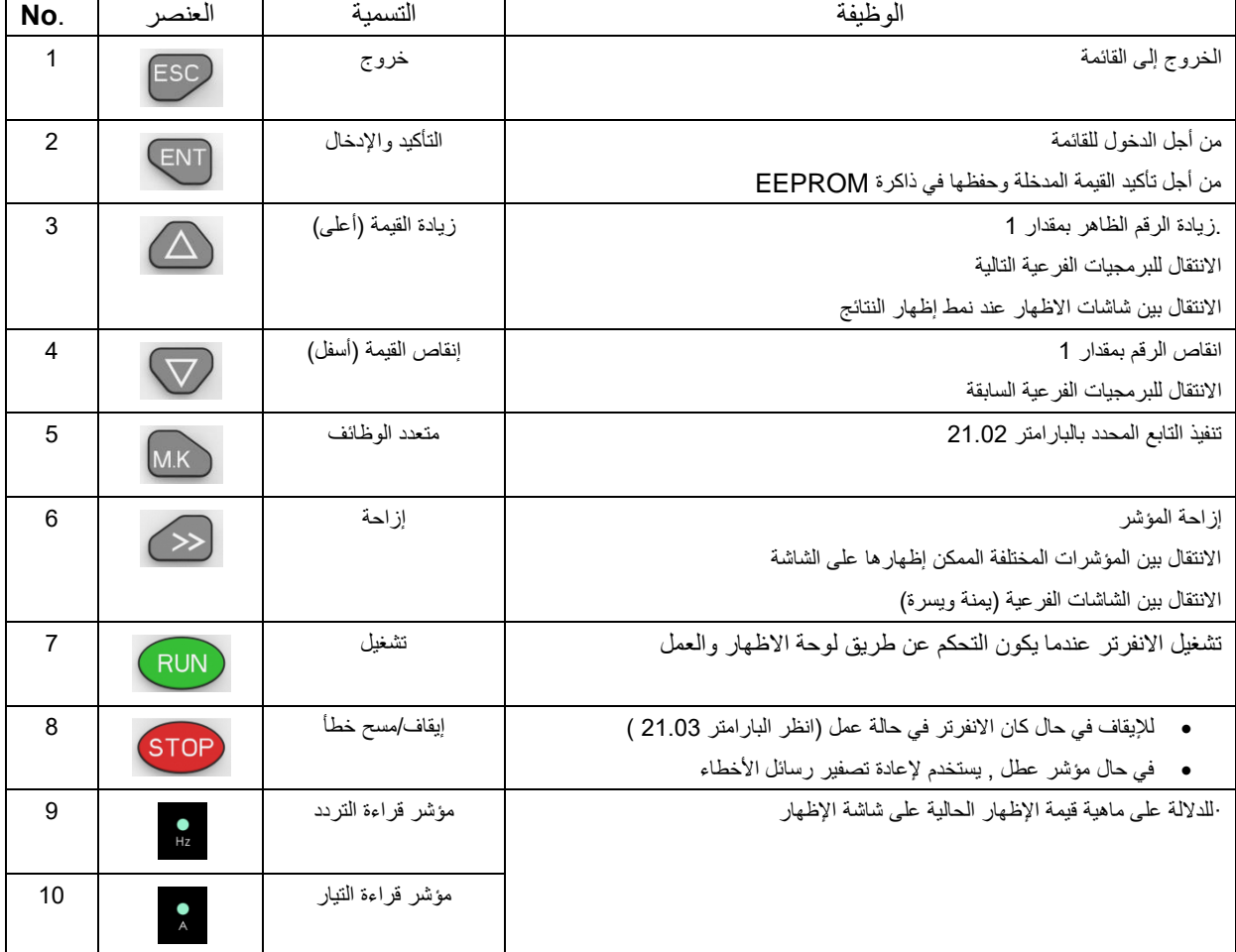

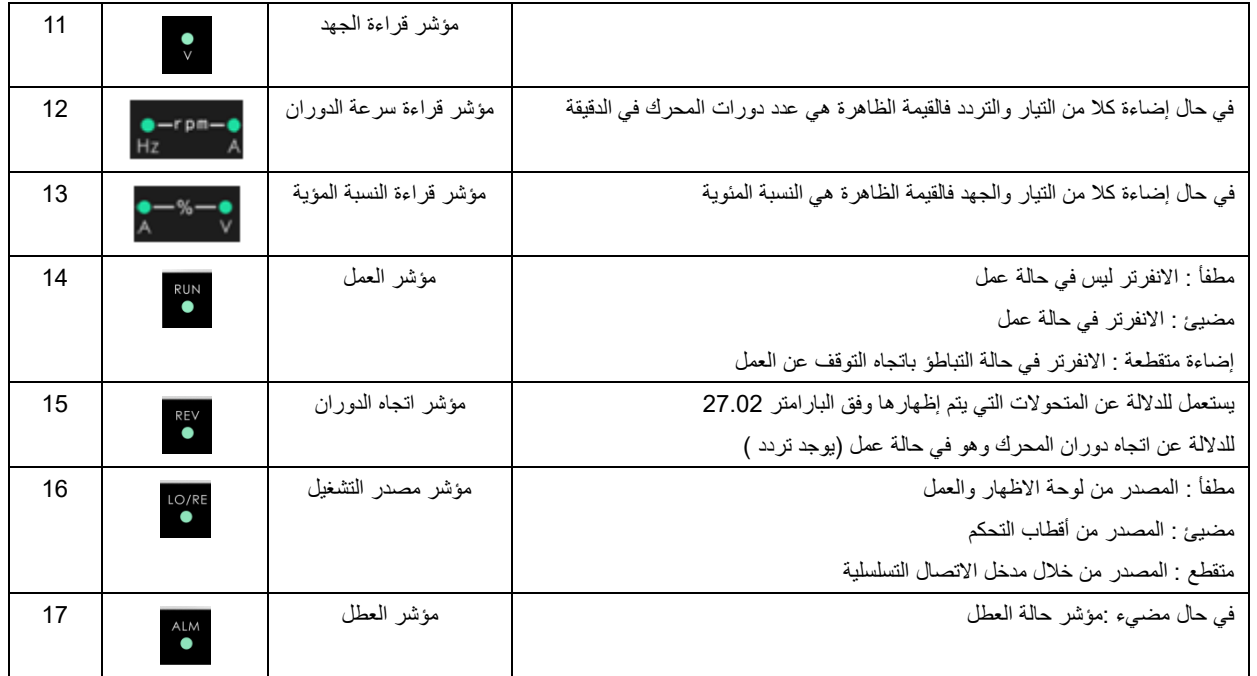

**هيكلية اإلظهارات واالنتقال بين البارامترات:** 

**يمكن تقسيم طبقات االظهار في جهاز االنفرتر** PV500-VFD **إلى أربع طبقا يمكن سردها من األعلى إلى األسفل كما يلي:**

- **- طبقة إظهار القيم**
- **- طبقة الئحة البرمجة**
- **- طبقة بارامترات البرمجة**
- **- طبقة تعديل واستعراض بارامترات البرمجة**

**يتم االنتقال بين طبقات البرمجة والبارامترات عن طريق أسهم الزيادة والنقصان** 【UP【**.**】 DOWN 【**و اإلدخال** 【ENTER【

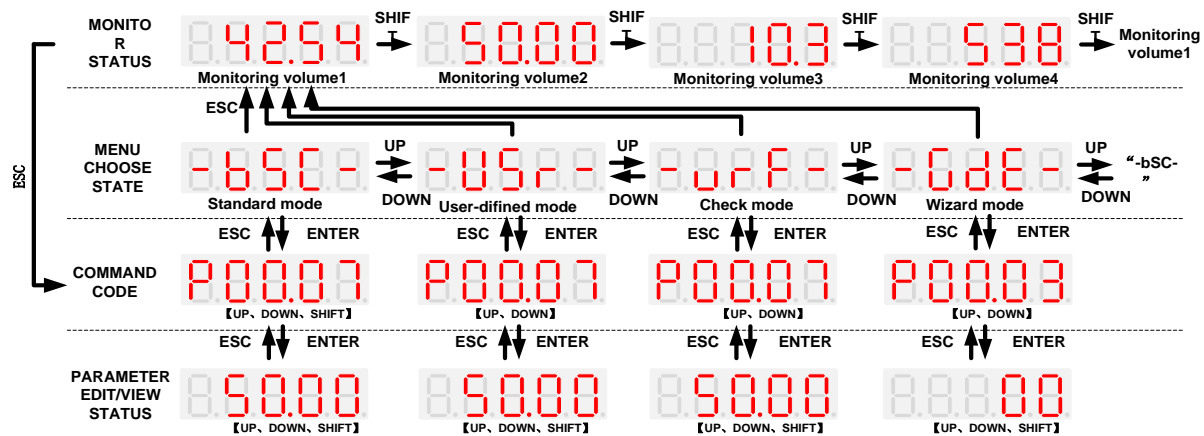

#### **بارامتر ضبط إعدادات اإلظهار 21.00P**

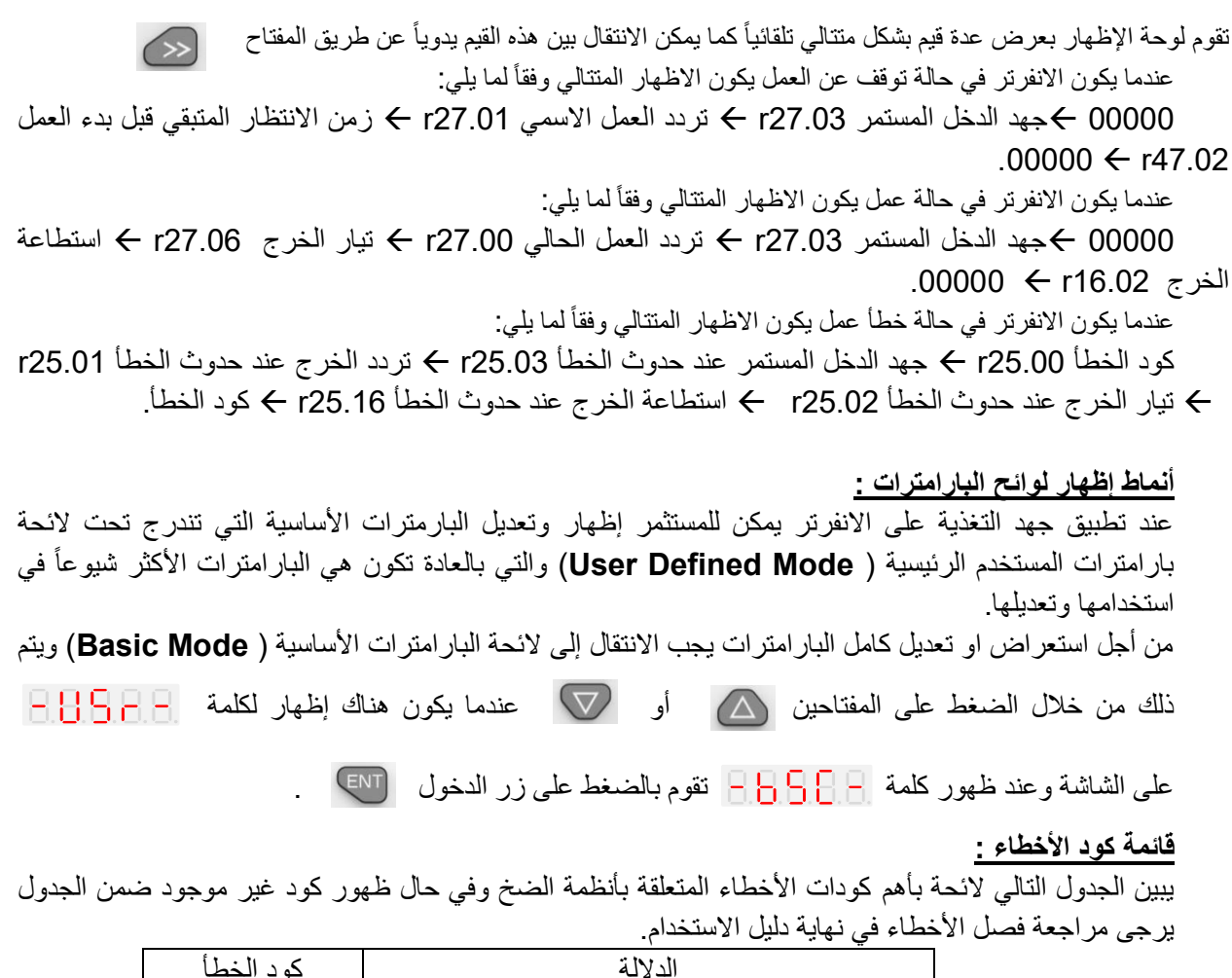

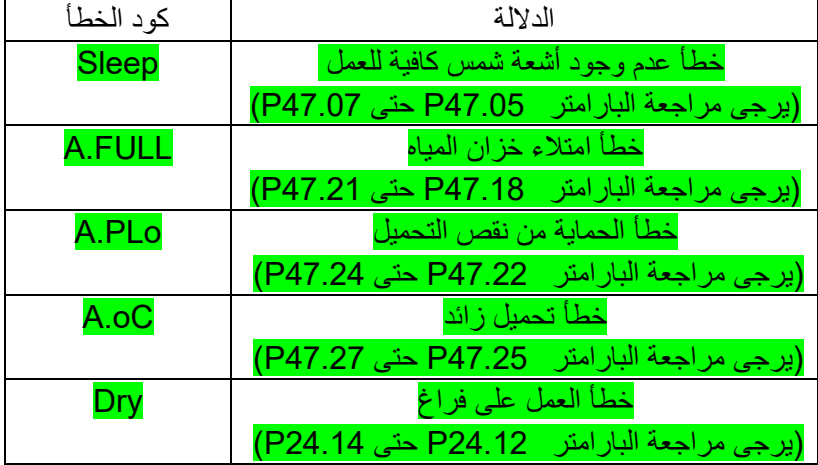

في حال ظهور أحد الأخطاء أعلاه، سيقوم الانفرتر بإيقاف العمل بشكل متباطئ تدريجياً ولن يقوم بالعمل مجدداً إلا في حال زوال السبب المسبب للخطأ.

خلال العطل سيتم إظهار كود العطل بشكل وميض متكرر وبعد ثانيتين سيقوم بعرض بارامترات الإظهار الأخرى بشكل وميض متكرر لمدة 2 ثانية.

في حال زوال الخطأ وتجاوز زمن االنتظار إن وجد، سيقوم االنفرتر بتشغيل المضخة أوتوماتيكيا.ً

## **اهم البارامترات الواجب ضبطها قبل التشغيل**

تفصيالت الرموز:

الرمز "☆" للدلالة على إمكانية تغيير هذه القيمة سواءً كان الانفرتر بحالة عمل أو توقف عن العمل.

الرمز "★"للداللة على عدم إمكانية تغيير هذه القيمة إذا كان االنفرتر بحالة عمل.

الرمز "●" للداللة على أن هذه القيمة ال يمكن تغييرها وإنما قراءتها فقط كسجل أخطاء أو سجل حالة عمل.

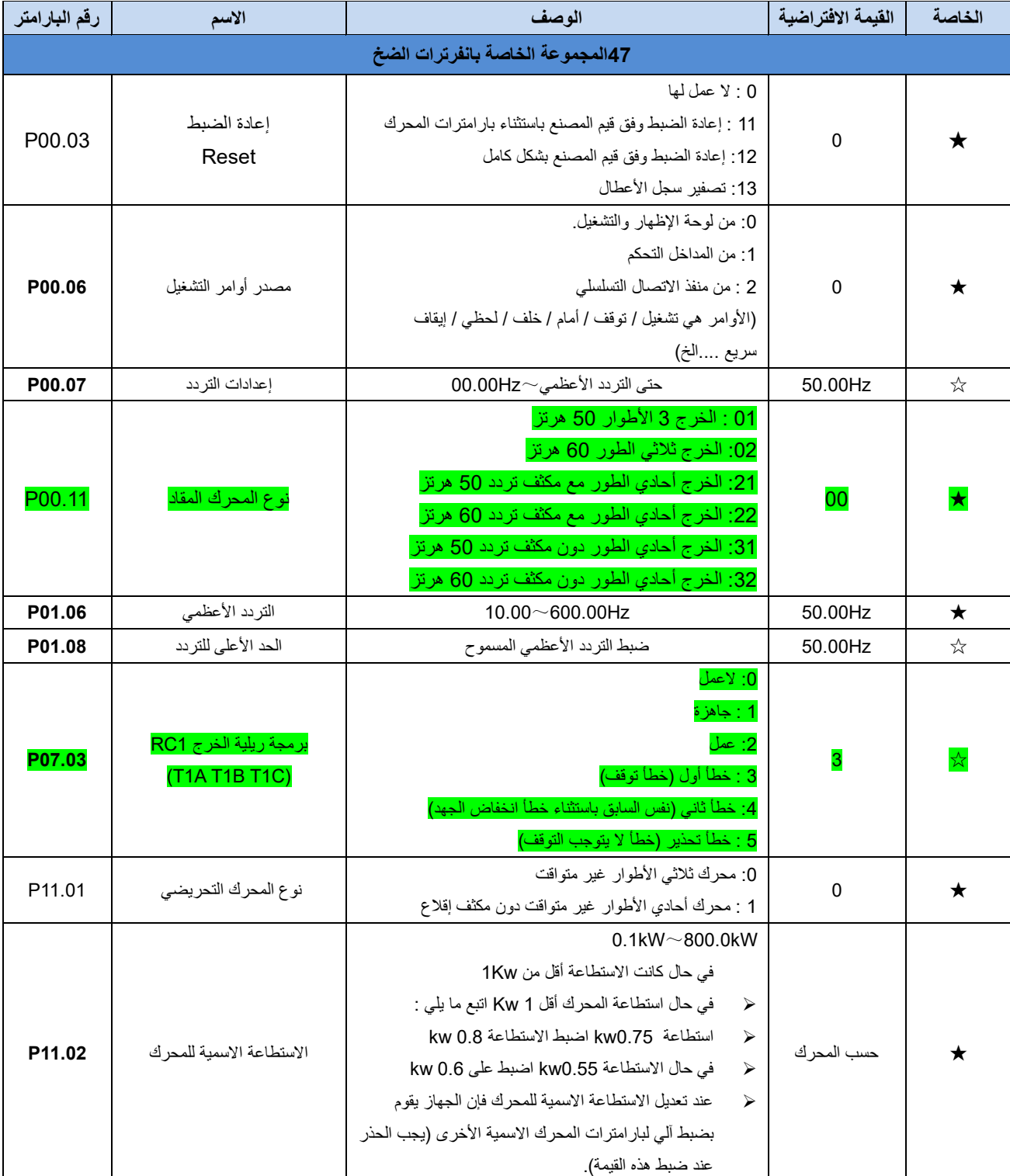

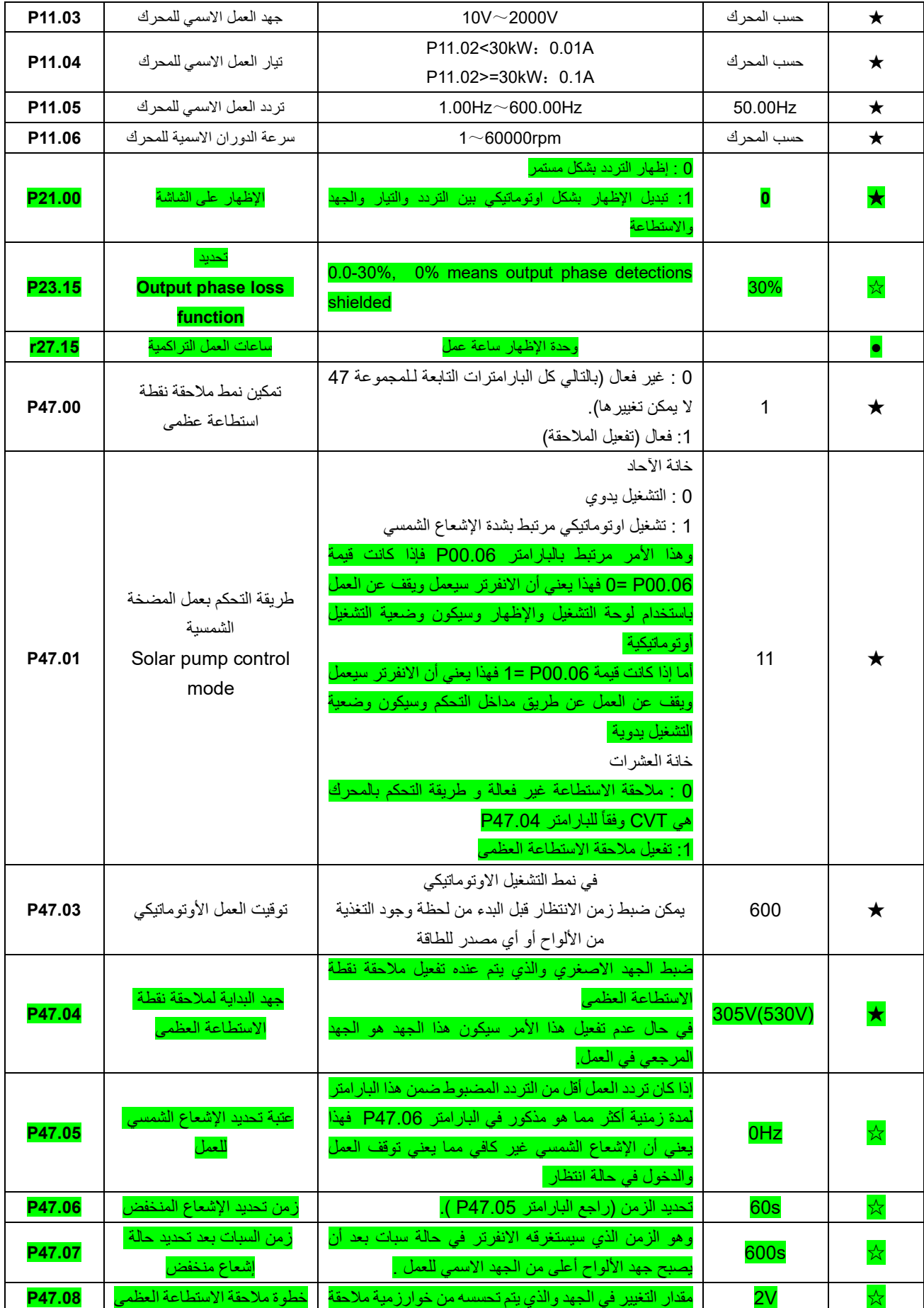

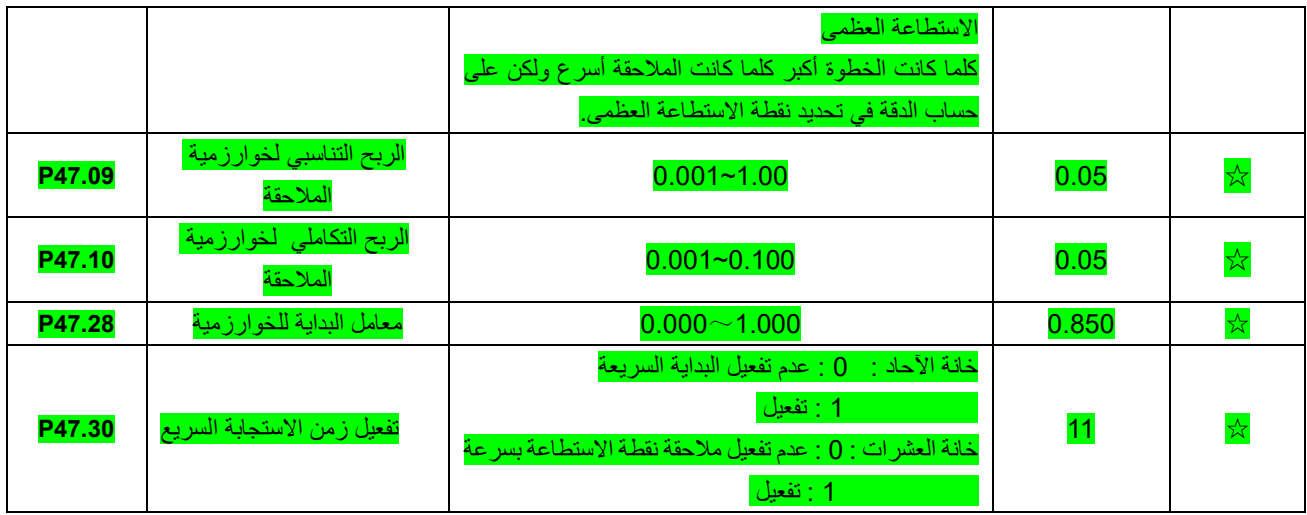

## **الئحة البارامترات التفصيلية**

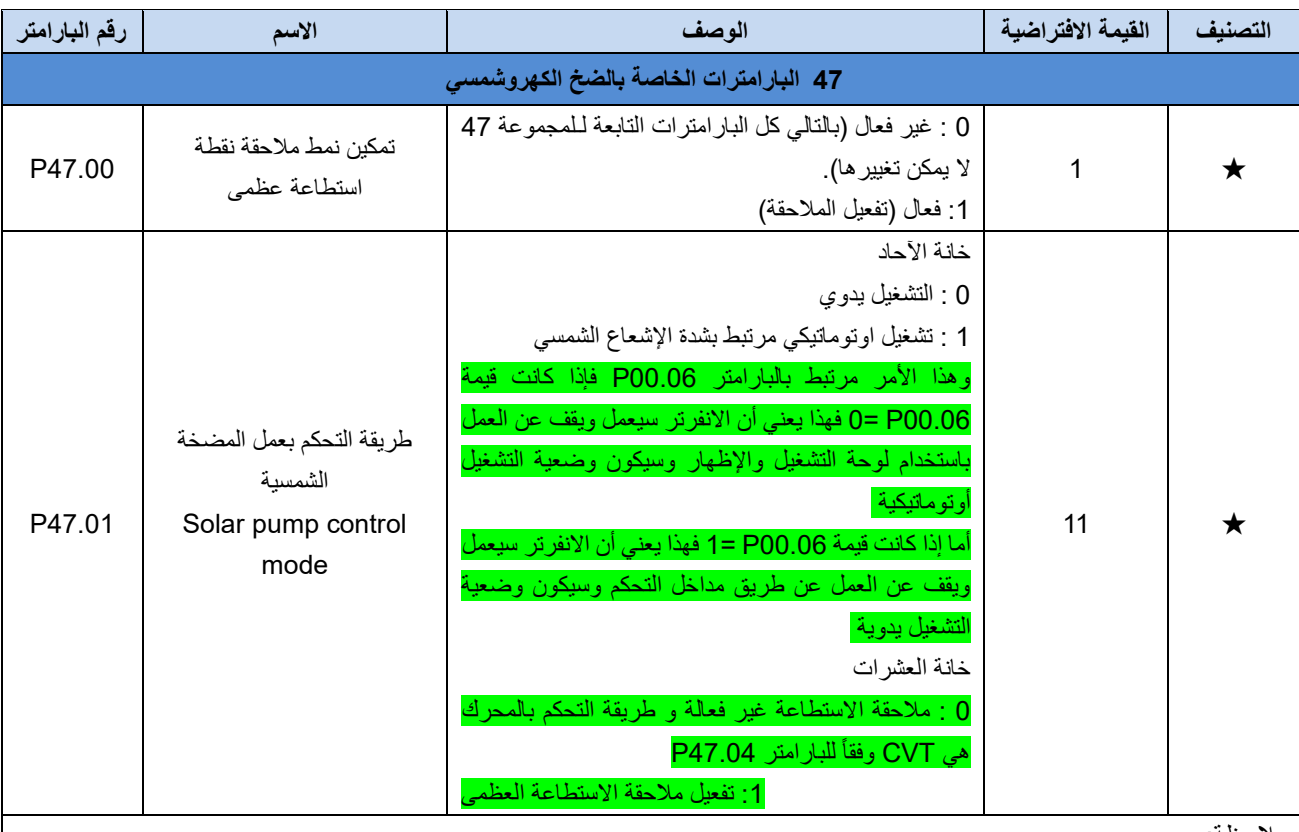

مالحظة:

إن لوغاريتم المالحقة لنقطة االستطاعة العظمى يقوم بالقياس والحساب كل 2 ميلي ثانية لتحديد تيار وجهد العمل االسميين والموافقين لنقطة االستطاعة العظمى.

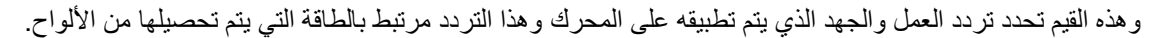

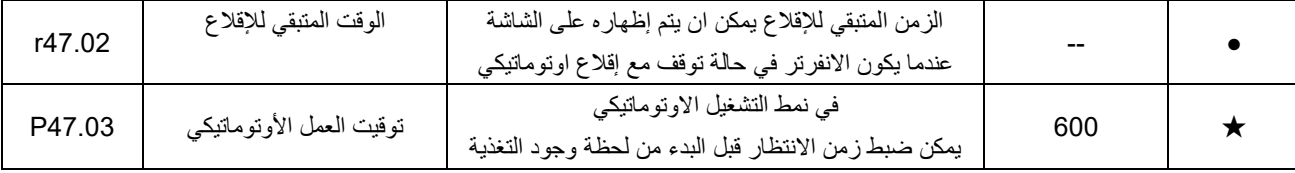

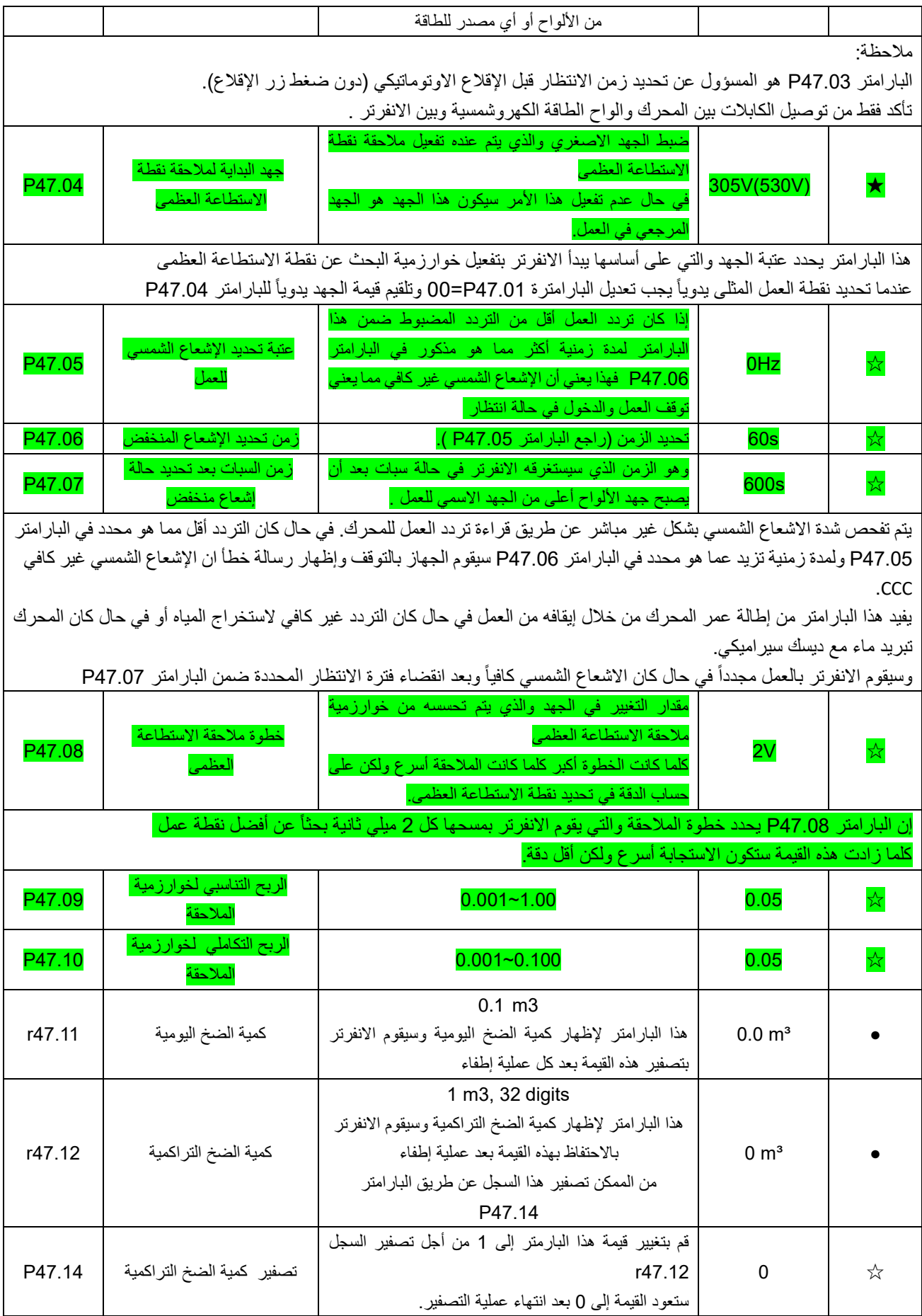

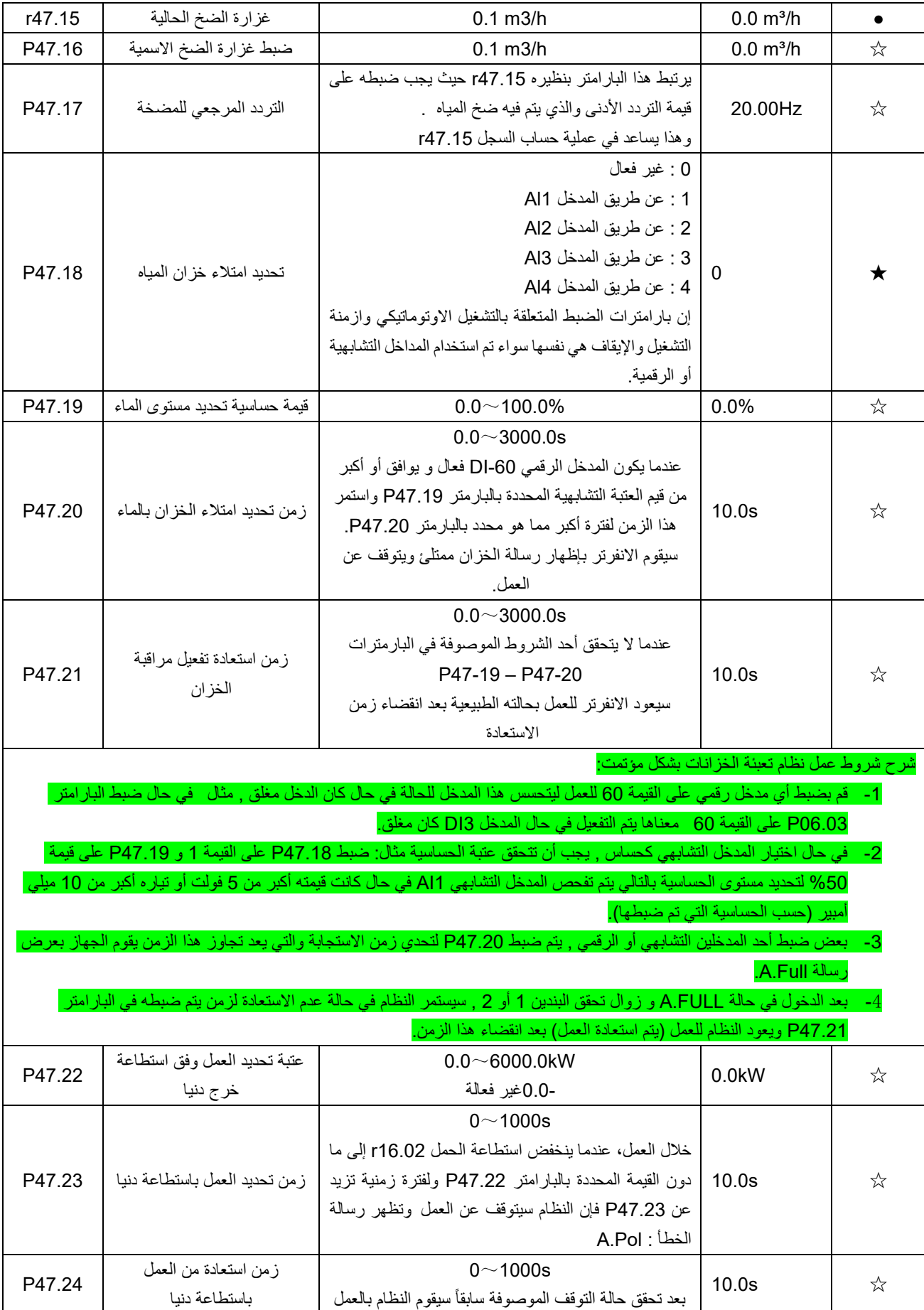

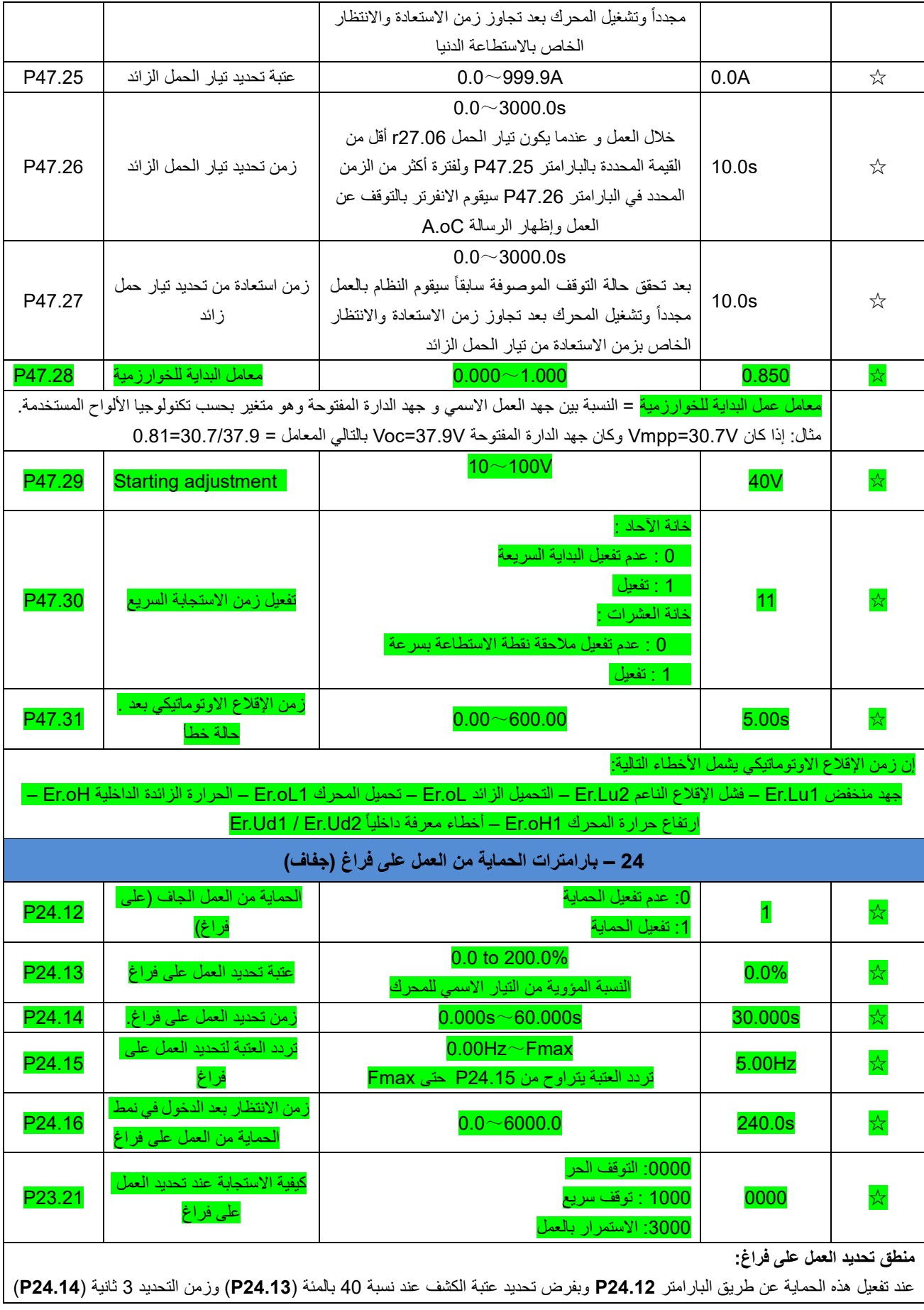

بالتالي سيتم اتباع المنحني الموضح أسفلأ لتحديد العمل على فراغ

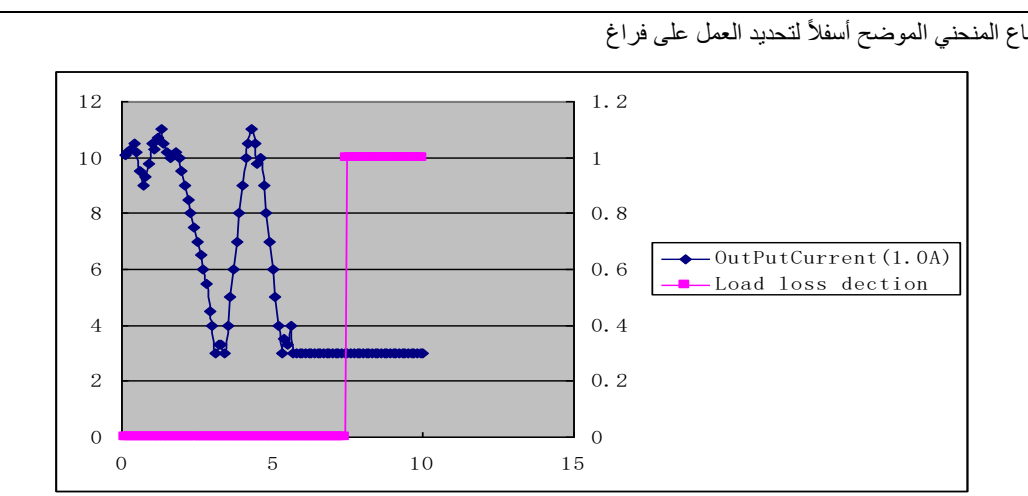

من خالل هذا المنحني نالحظ أنه عند انخفاض تيار االستهالك في الخرج إلى 40 بالمئة من التيار االسمي للمحرك ولفترة تزيد عن 3 ثانية سيتم تفعيل الحماية وإظهار رسالة التحذير drr

في حال ضبط البارامتر 23.21P على قيمة )القيمة االفتراضية( 0000 سييتم إيقاف المحرك عن العمل بشكل حر. أما في حال ضبط هذه القيمة على قيمة 3000 فإن الانفرتر سيظل في حالة عمل للمحرك مع إظهار الرسالة التحذيرية على الشاشة.

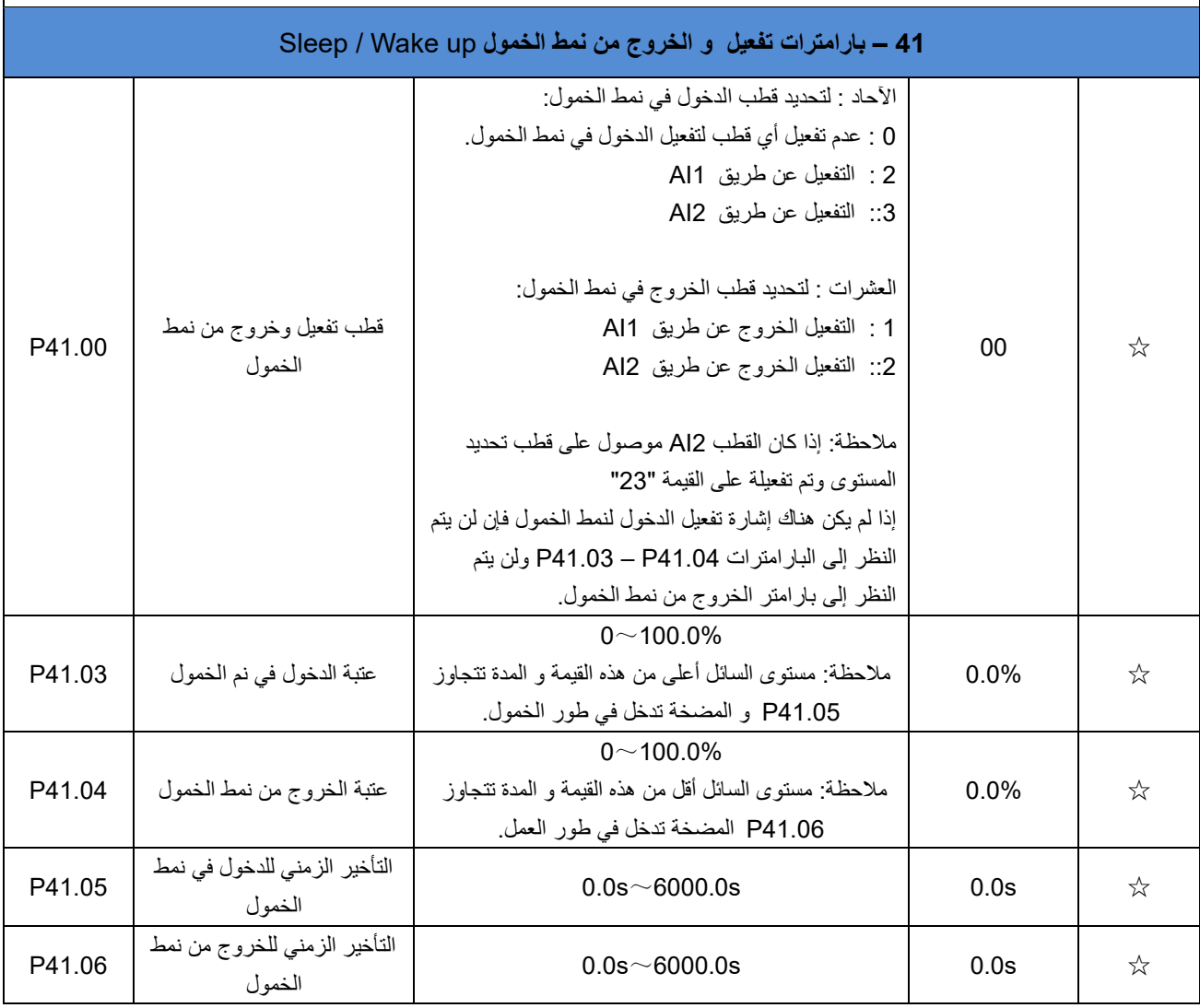

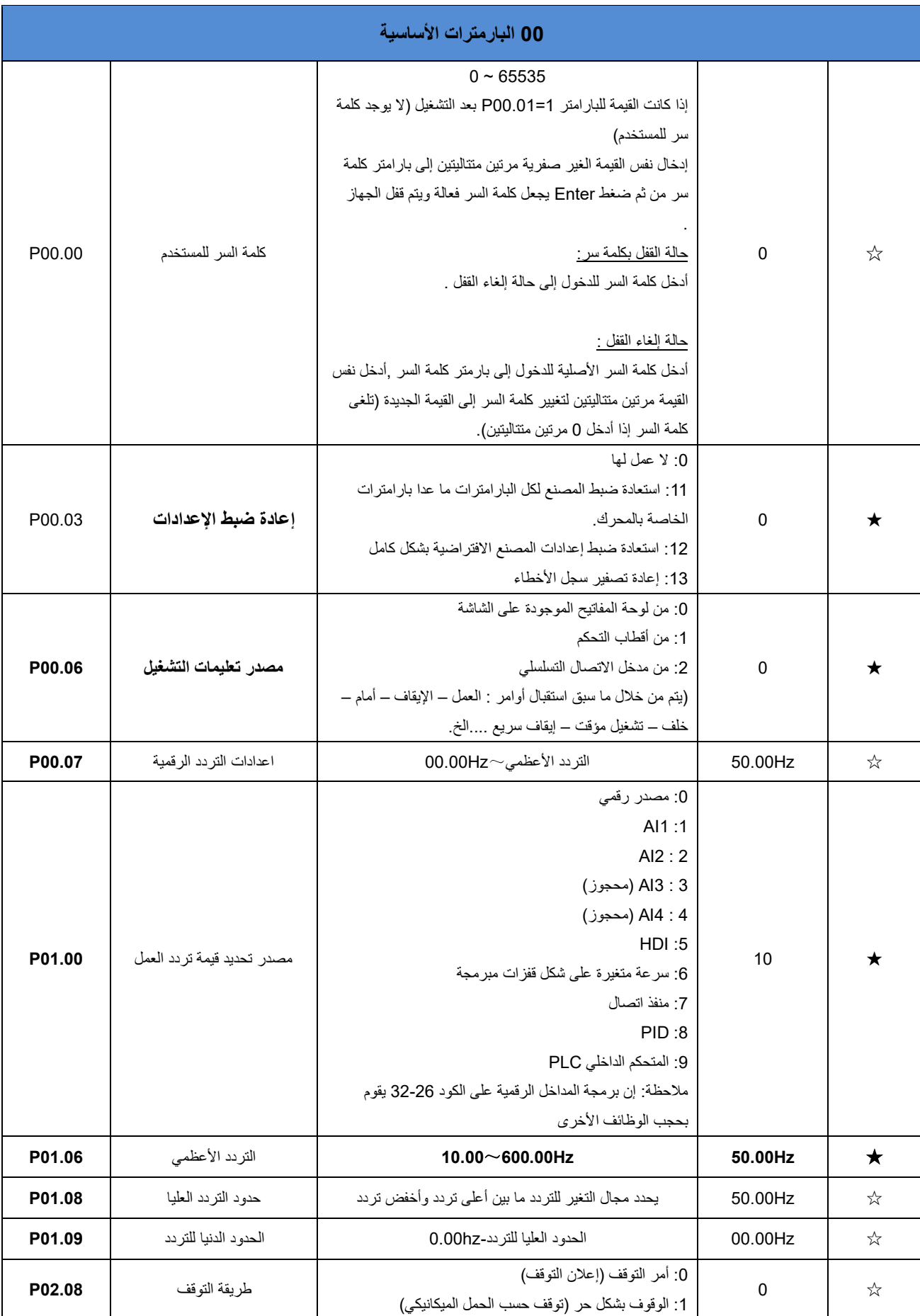

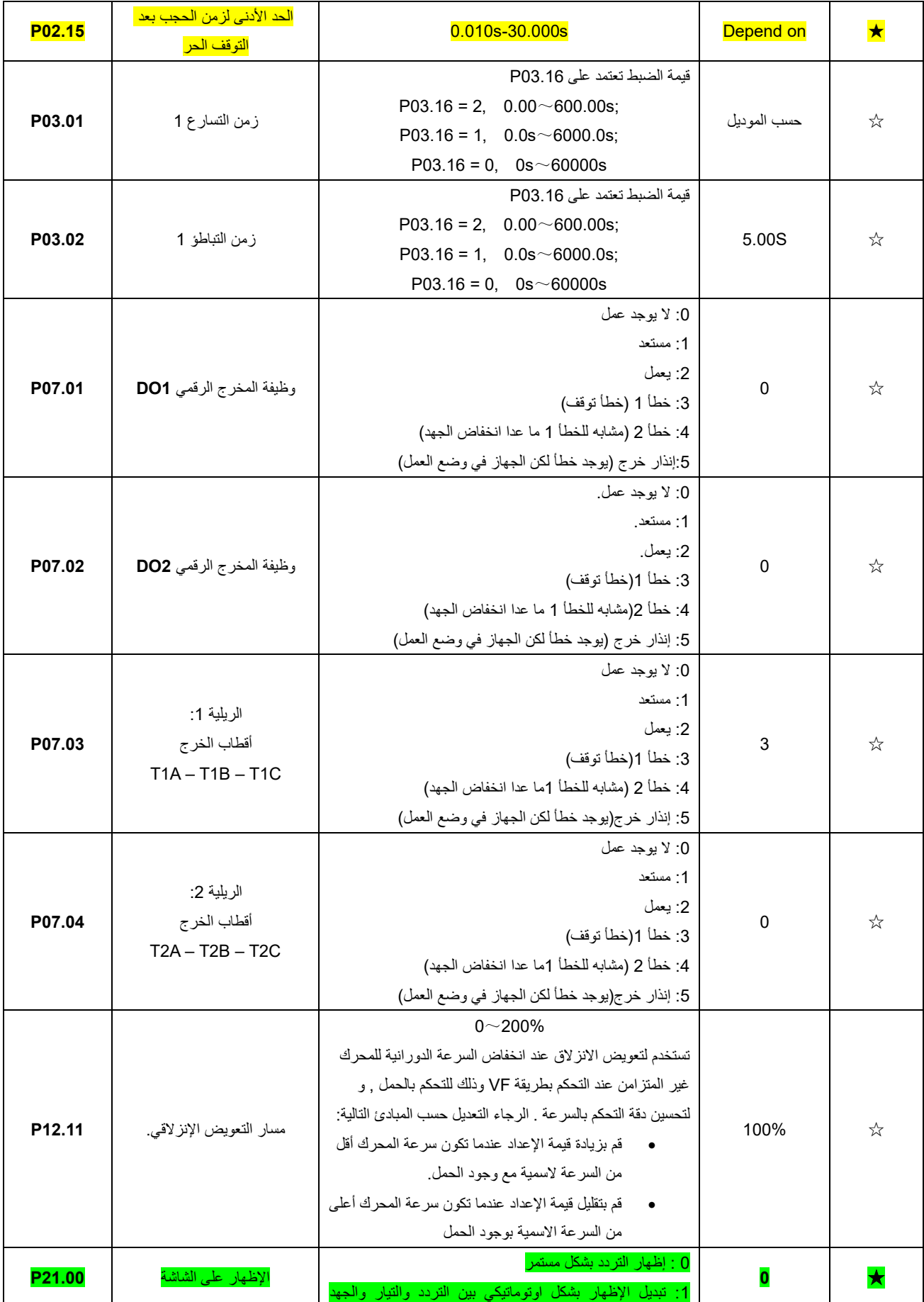

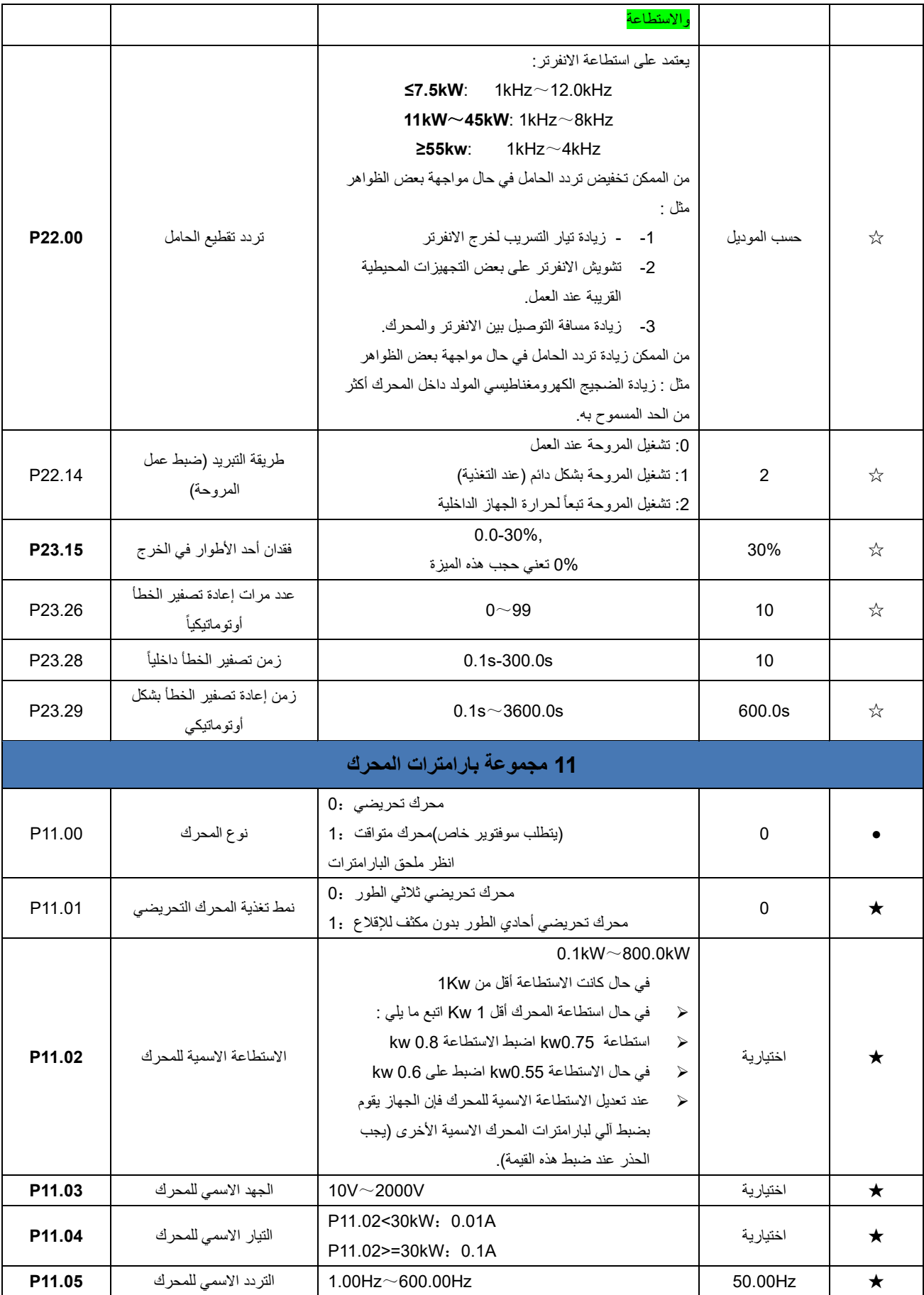

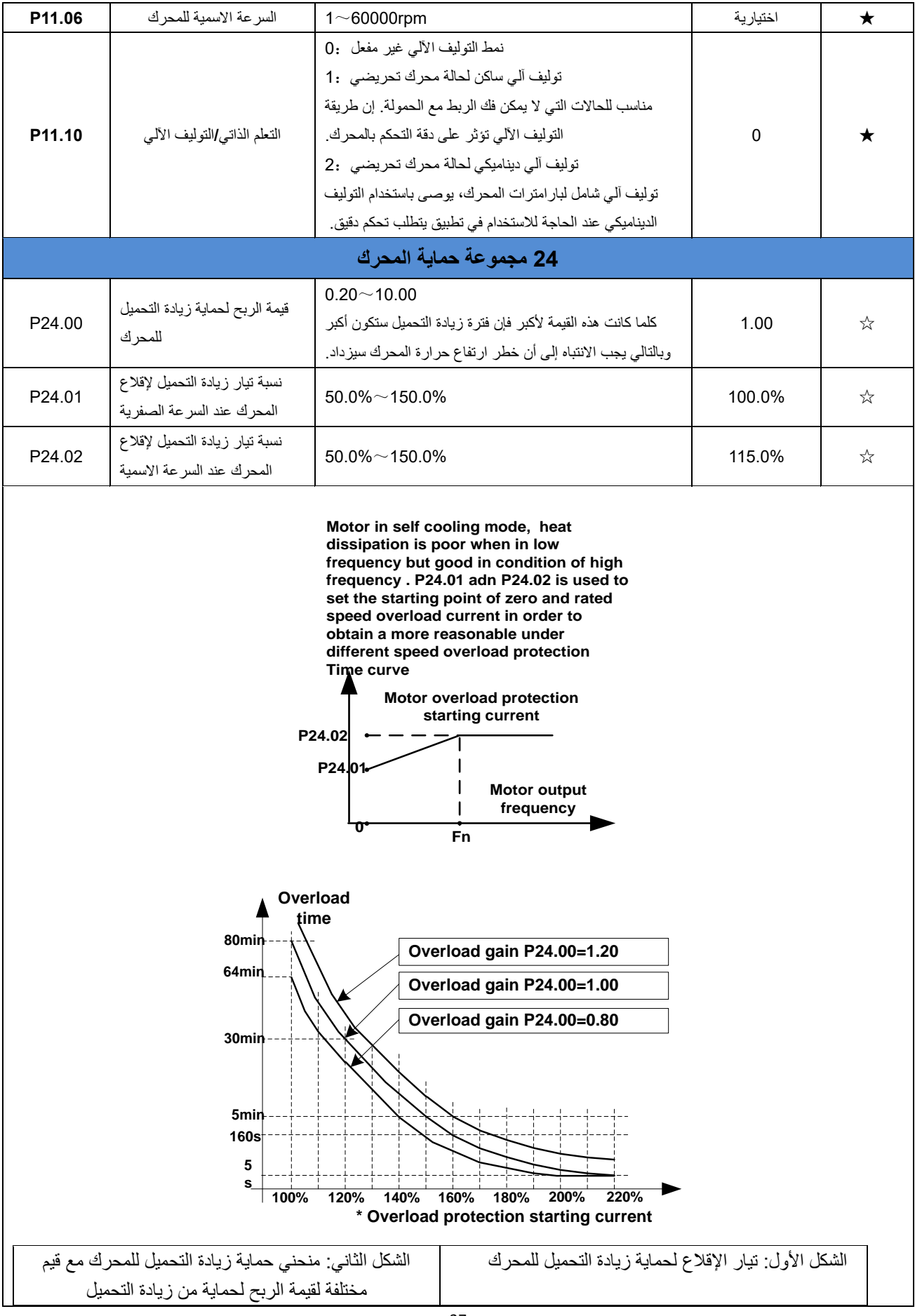

إن حماية زيادة التحميل المتوفرة في هذا الجهاز تقوم بحماية المحرك من زيادة التحميل في حال تم تفعيل البارامتر 24.04P في حيث يستخدم البار امتر P24.00 لتعديل زمن المنحني الزمني العكس لزيادة التحميل، كما هو مبين في الشكل الثاني (الشكل في الأعلى) فإن أصغر زمن لزيادة تحميل المحرك هو 5 ثانية.

مالحظة: على المستخدم أن يضبط البارامترات 24.02P ~ 24.00P بشكل صحيح وذلك بحسب سماحية المحرك لزيادة التحميل. إن الضبط غير الصحيح لهذه البارامترات قد تؤدي إلى ضرر في المحرك نتيجة ارتفاع الحرارة الناتجة من زيادة التحميل.

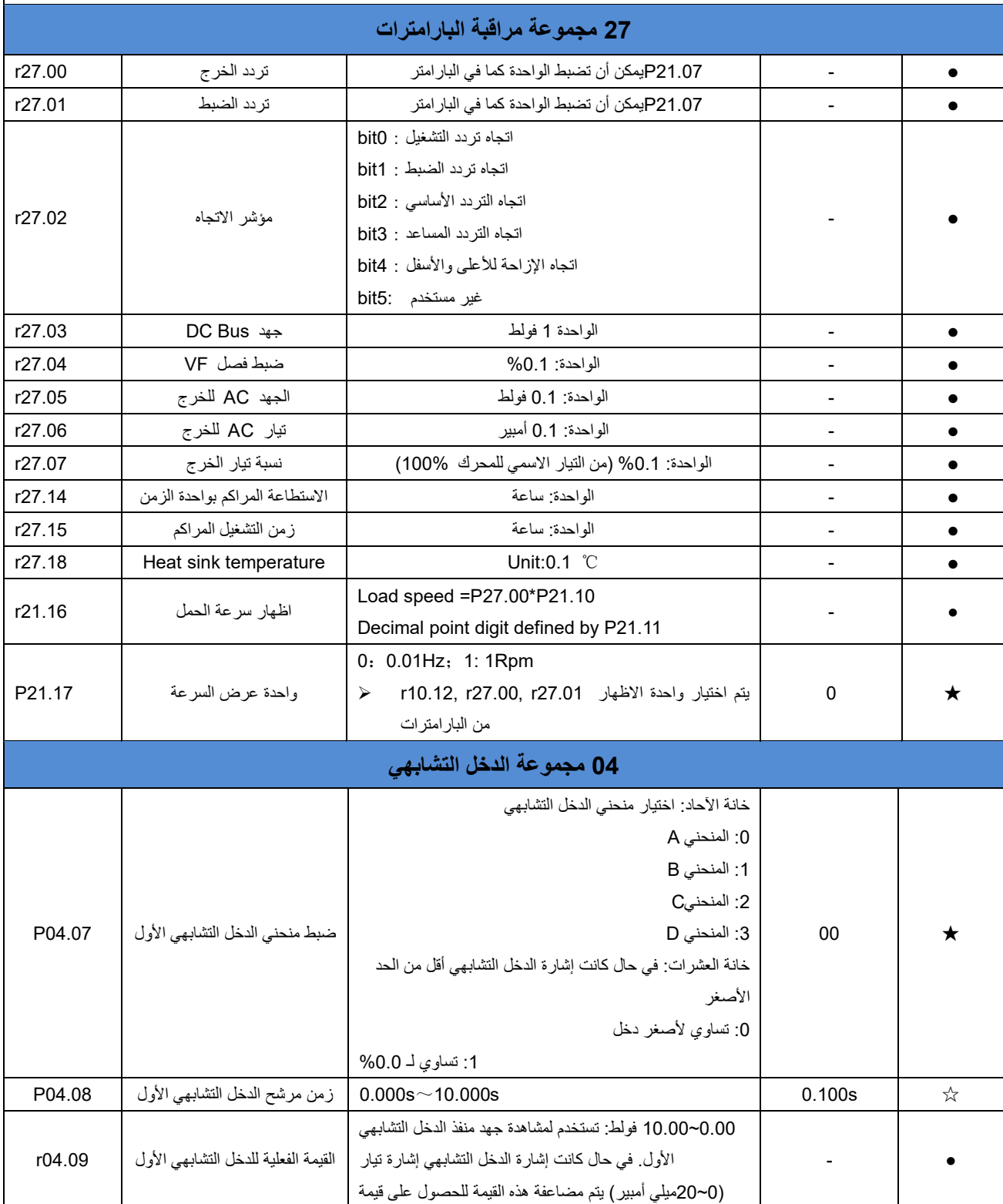

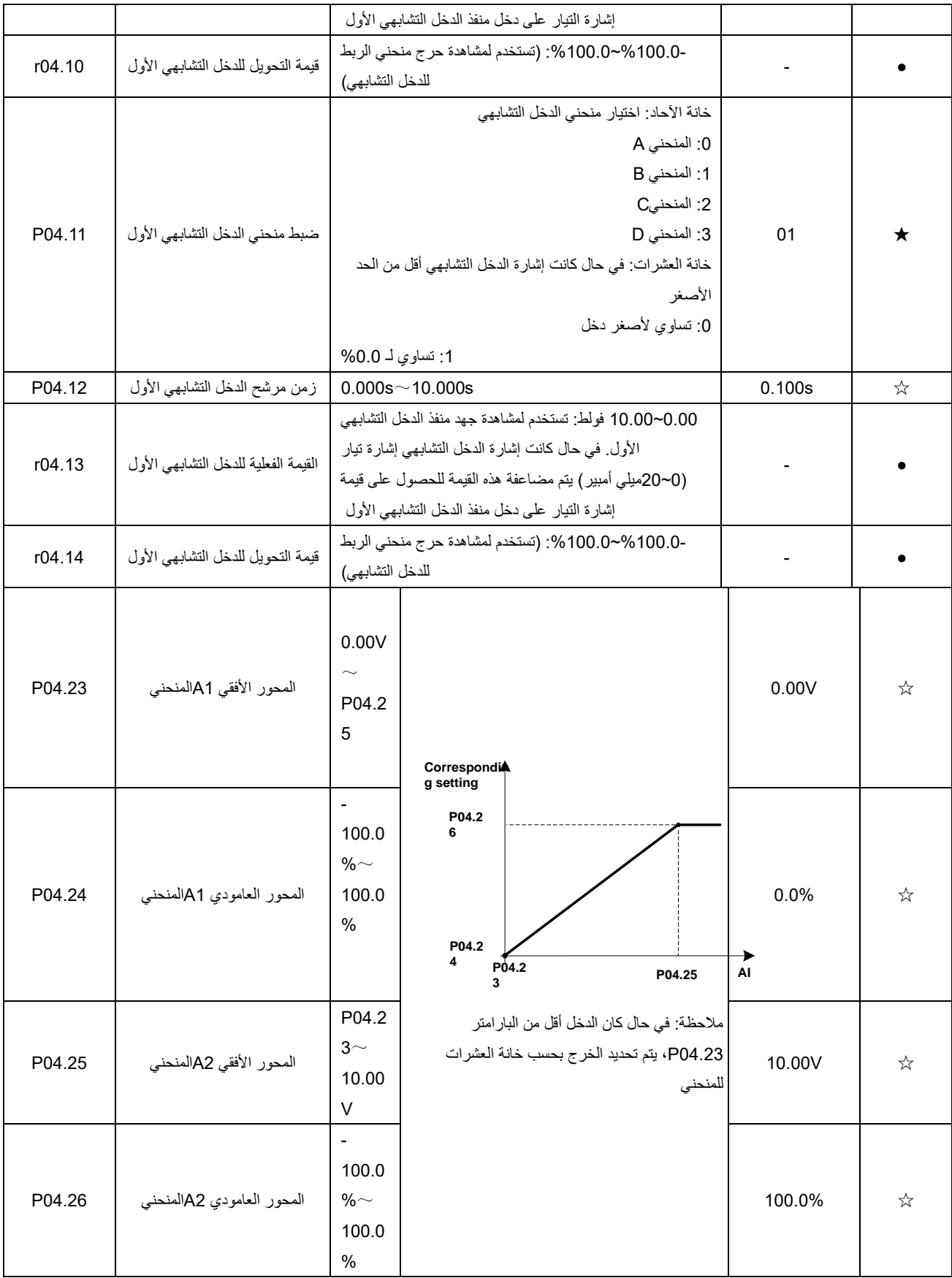

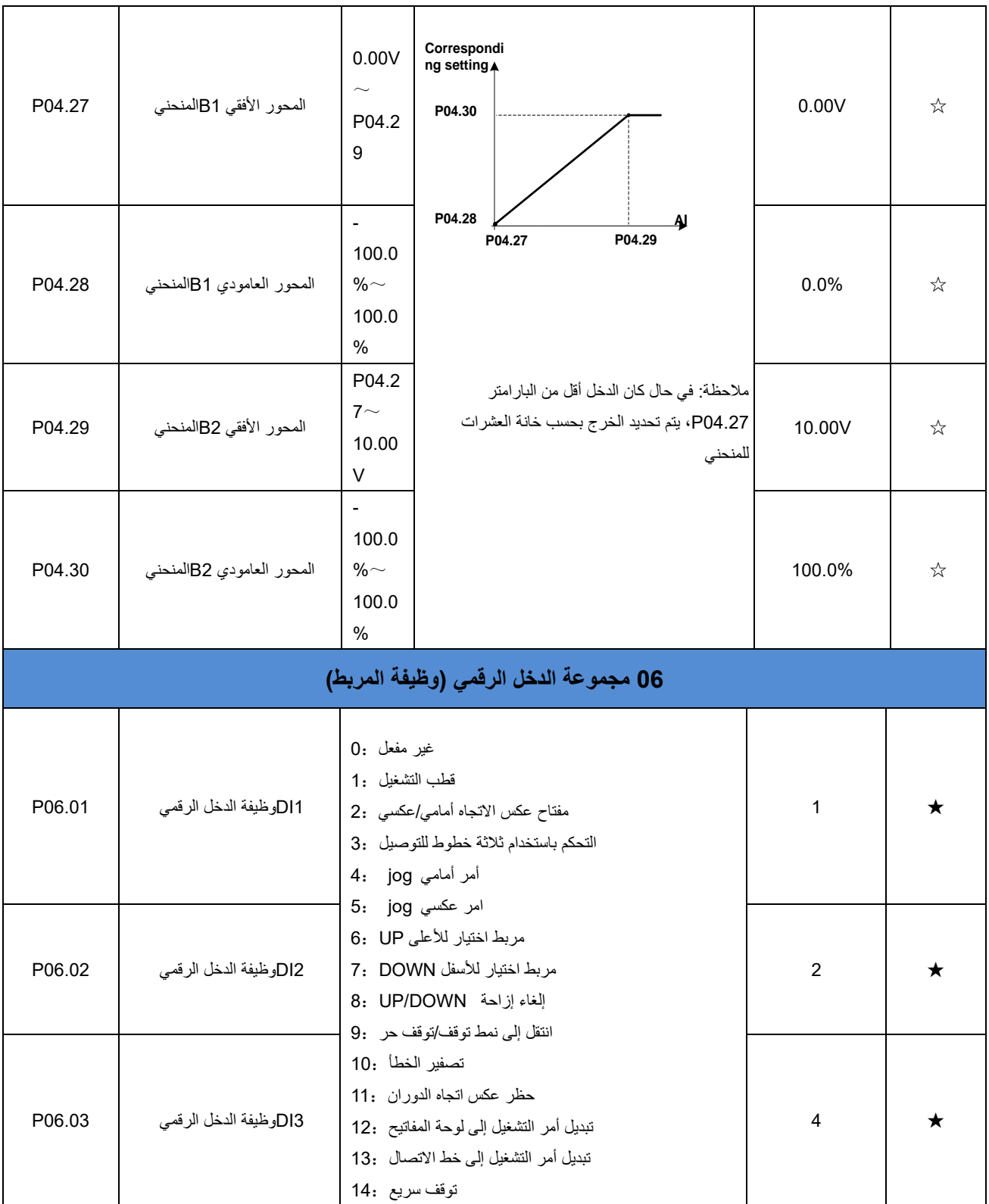

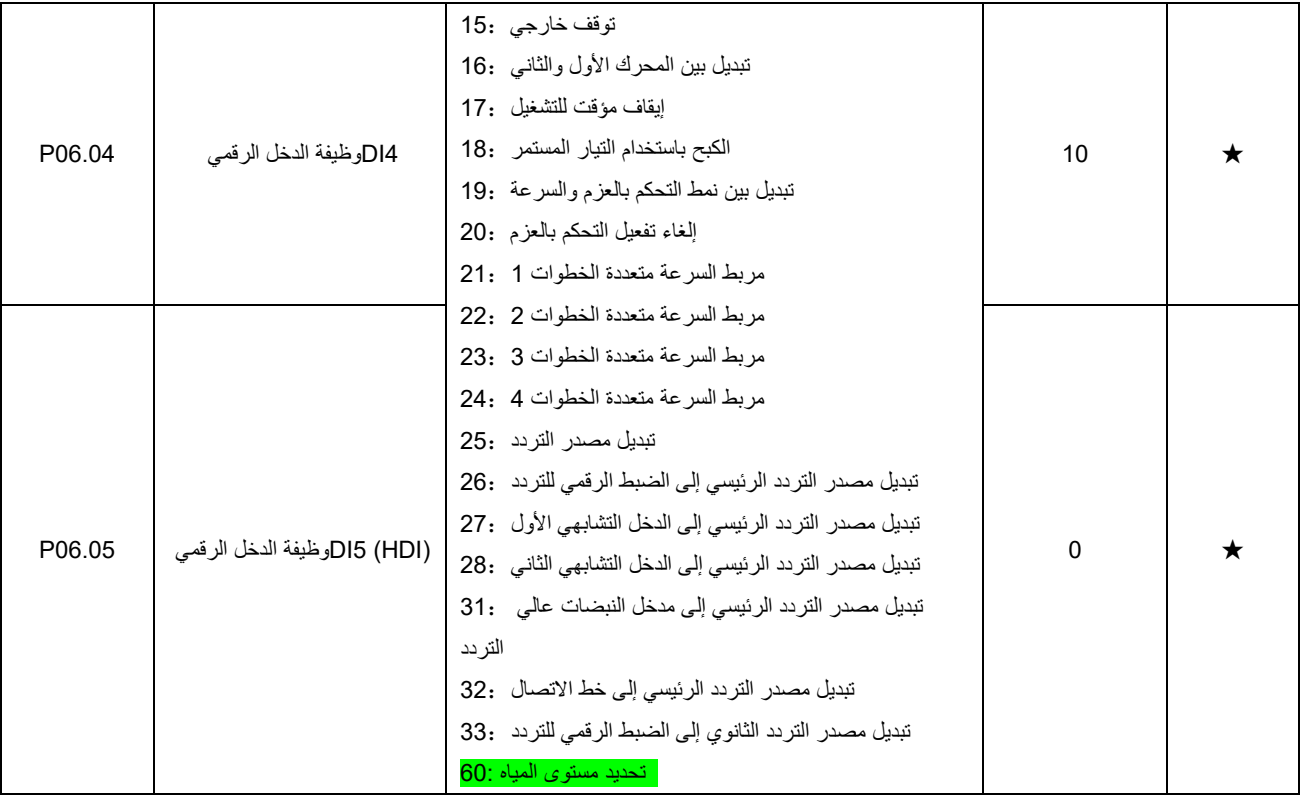

## **الفصل الخامس: تشخيص األخطاء وحلها**

إن الجهاز PV500-VFD يملك 24 نمط من معلومات التحذير ووظائف الحماية. في حال حدوث خطأ غير اعتيادي فإن وظيفة الحماية ستتدخل وتجعل الجهاز يتوقف عن العمل باإلضافة لتفعيل تماس ريليه الخطأ للجهاز وإظهار رسالة الخطأ على شاشة الجهاز. يمكن للمستخدم إجراء اختبار أول لتحديد الخطأ وذلك بالاعتماد على سبب الخطأ المحتمل والحلول الممكنة بحسب جداول هذا الفصل وذلك قبل العودة لقسم الدعم الفني. في حال كان سبب الخطأ من الأسباب المدرجة ضمن الإطار المنقط يرجى مراجعة قسم الدعم الفني فوراً.

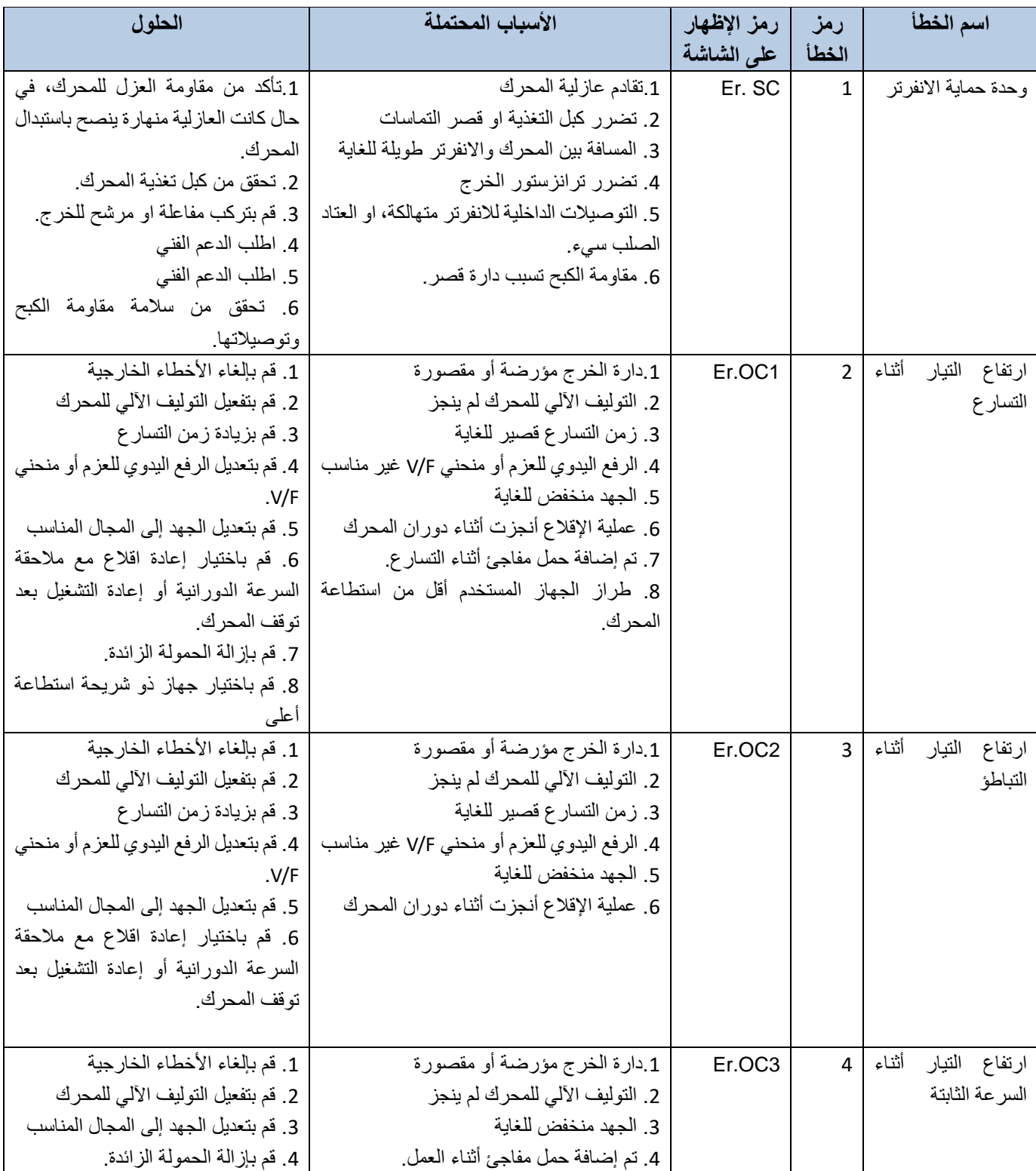

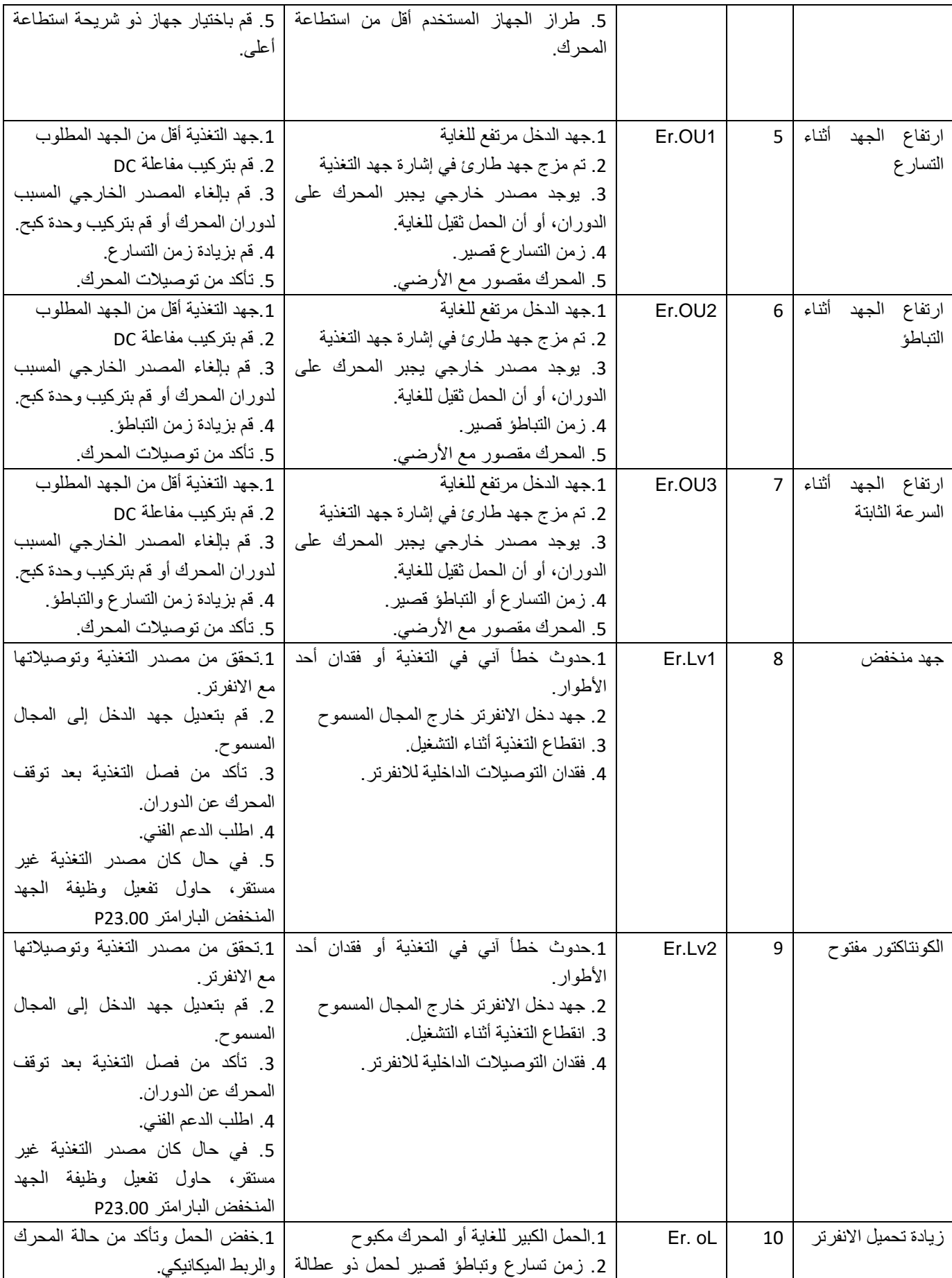

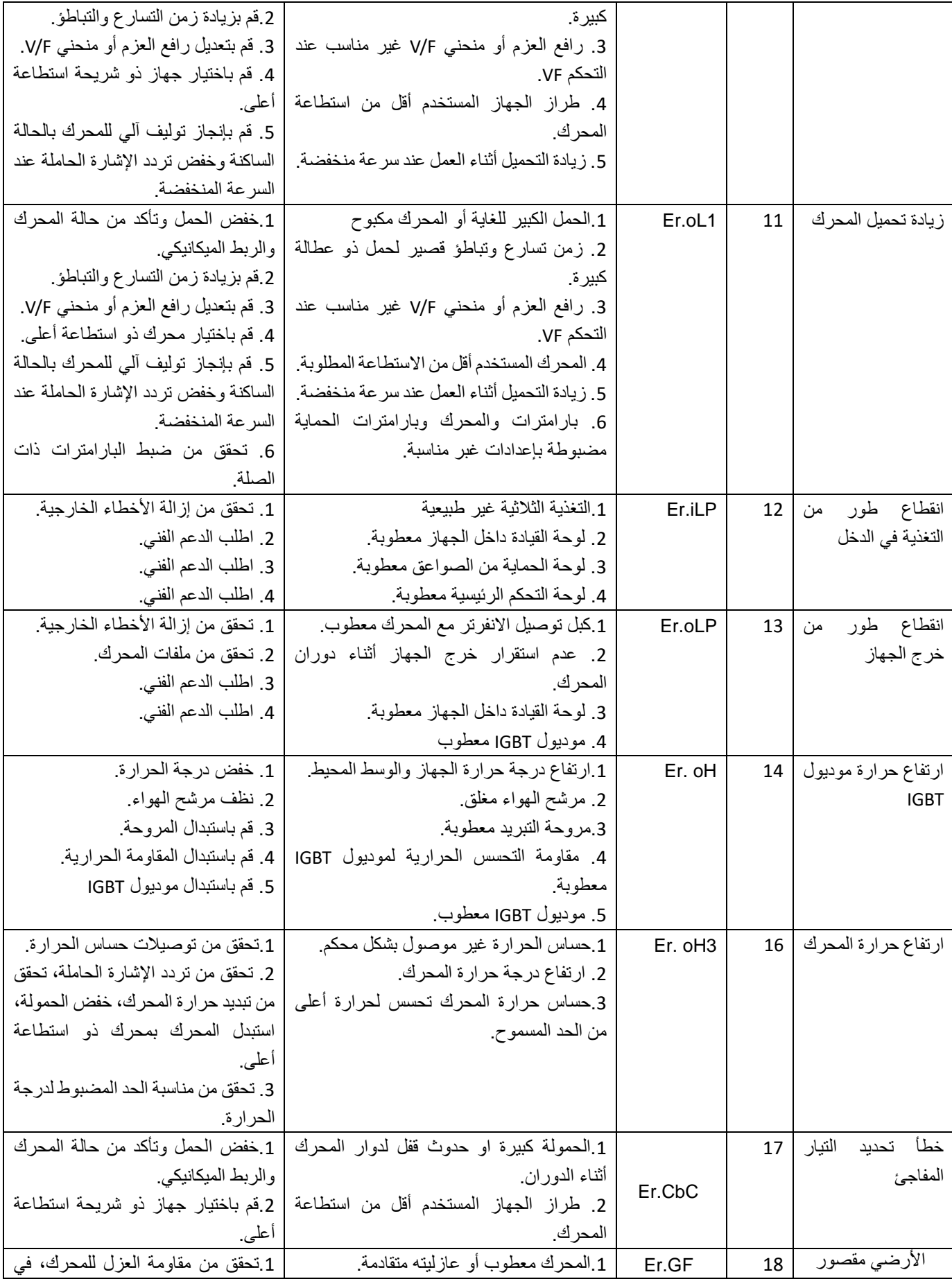

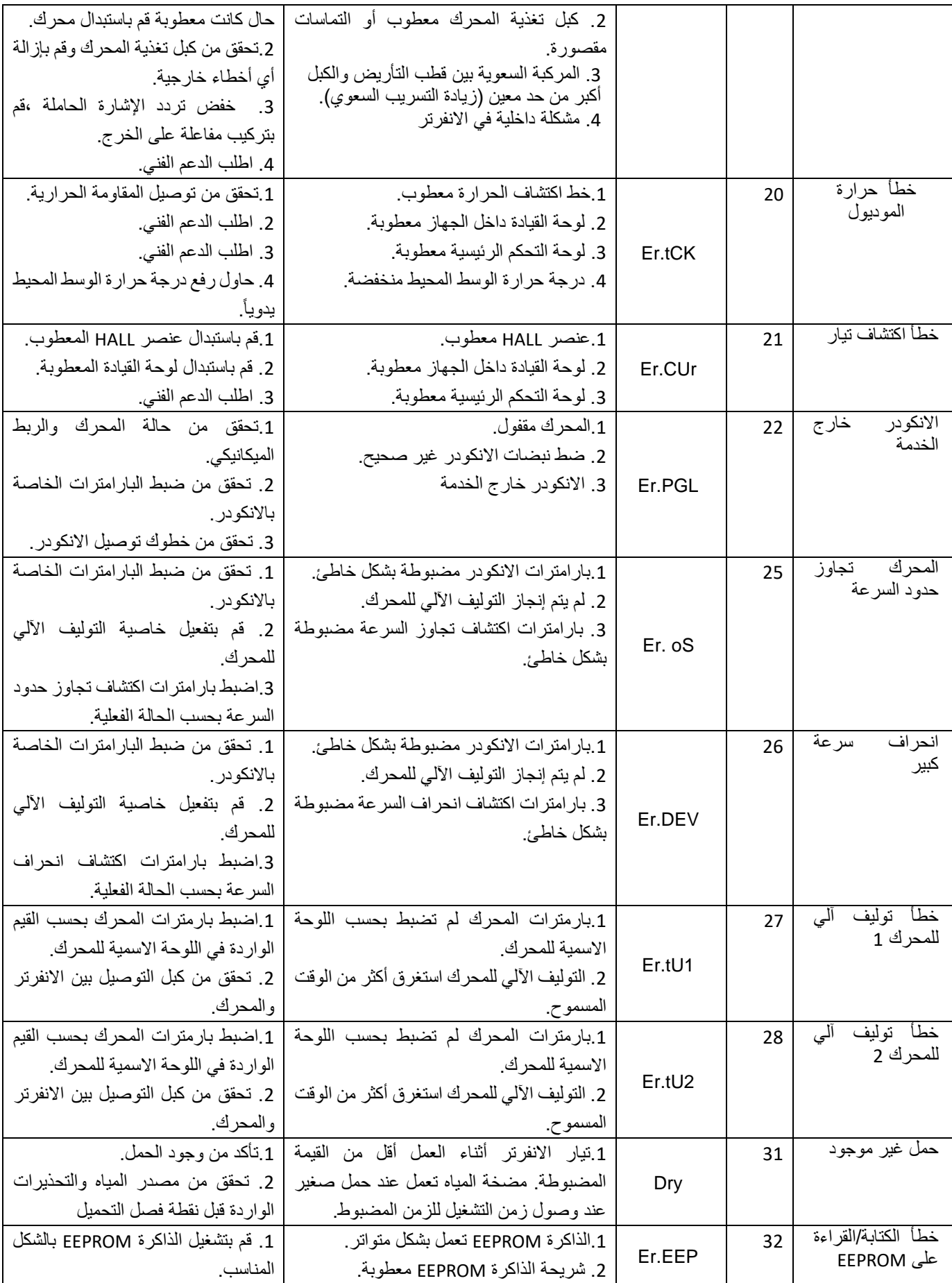

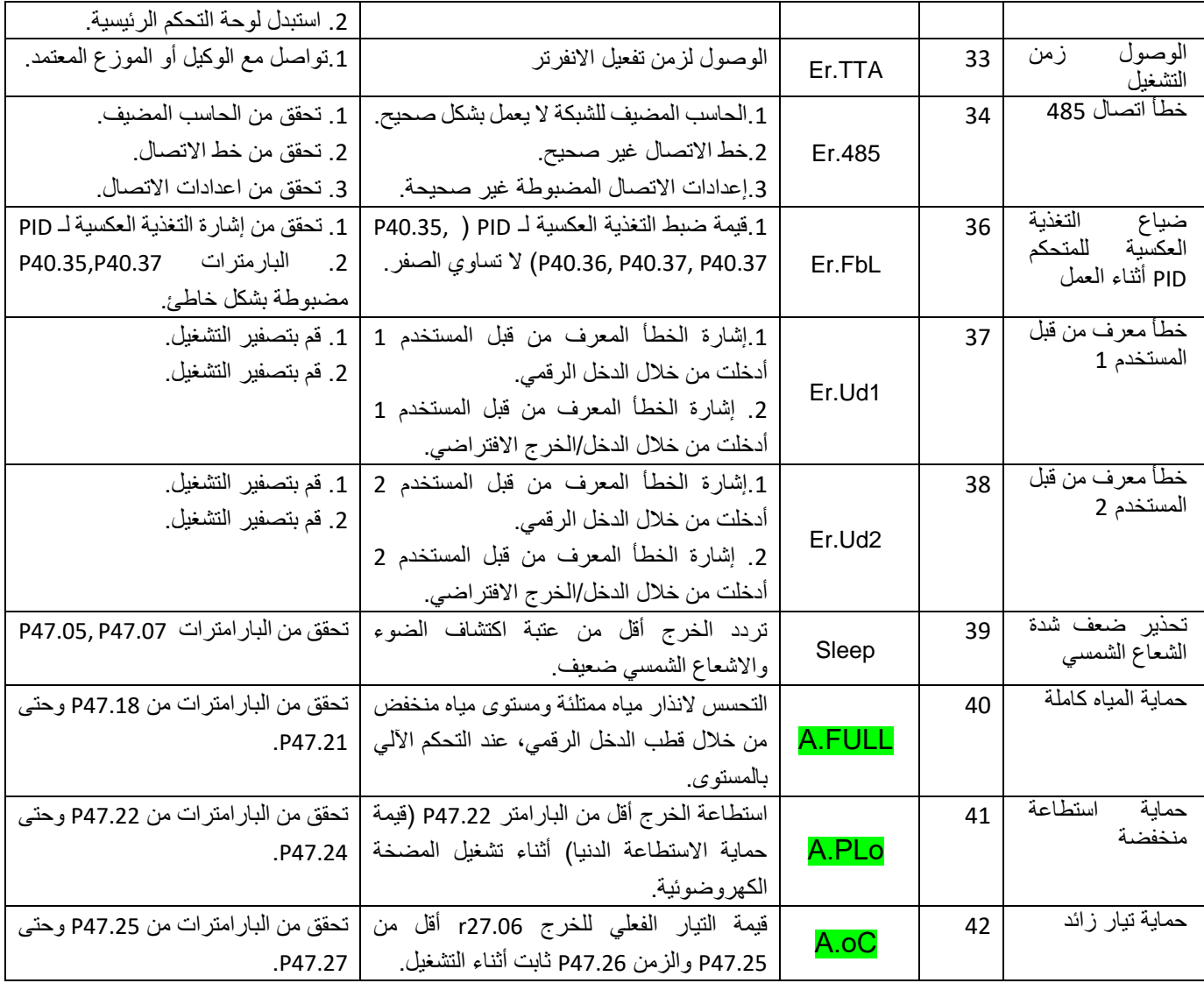

## **الفصل السادس اتفاقية الخدمة**

- -1 إن فترة الضمان المجاني للجهاز هي 18 شهر صالحة منذ تسليم في المعمل والمرتبطة بالرقم التسلسلي للجهاز N/S الموجود على لصاقة الجهاز.
	- -2 الخدمة مجانية لألعطال الناتجة من سوء او خطأ التصنيع.
	- 3- بالنسبة للخدمة التي تكون خارج فترة الضمان أو للأعطال التي لا تتعلق بسوء التصنيع فإنها غير مجانية وتشمل الحالات التالية:
		- األعطال الناتجة من سوء أو خطأ التركيب أو ضبط البارامترات خاطئ أو استخدام محرك غير مناسب.
			- األعطال غير المقبولة لمزود المعمل كتعديل أحد عناصر الجهاز.
			- األعطال الناتجة من استخدام الجهاز في التطبيقات غير المشمولة.
			- األعطال الناتجة من الكوارث الطبيعية كالفيضانات والزالزل وحوادث الحريق.
			- الحاالت التي ال يكون فيها الرقم التسلسلي الخاص بالجهاز واضح بشكل كافي.

# **بطاقة كفالة صيانة لجهاز انفرتر ضخ شمسي**

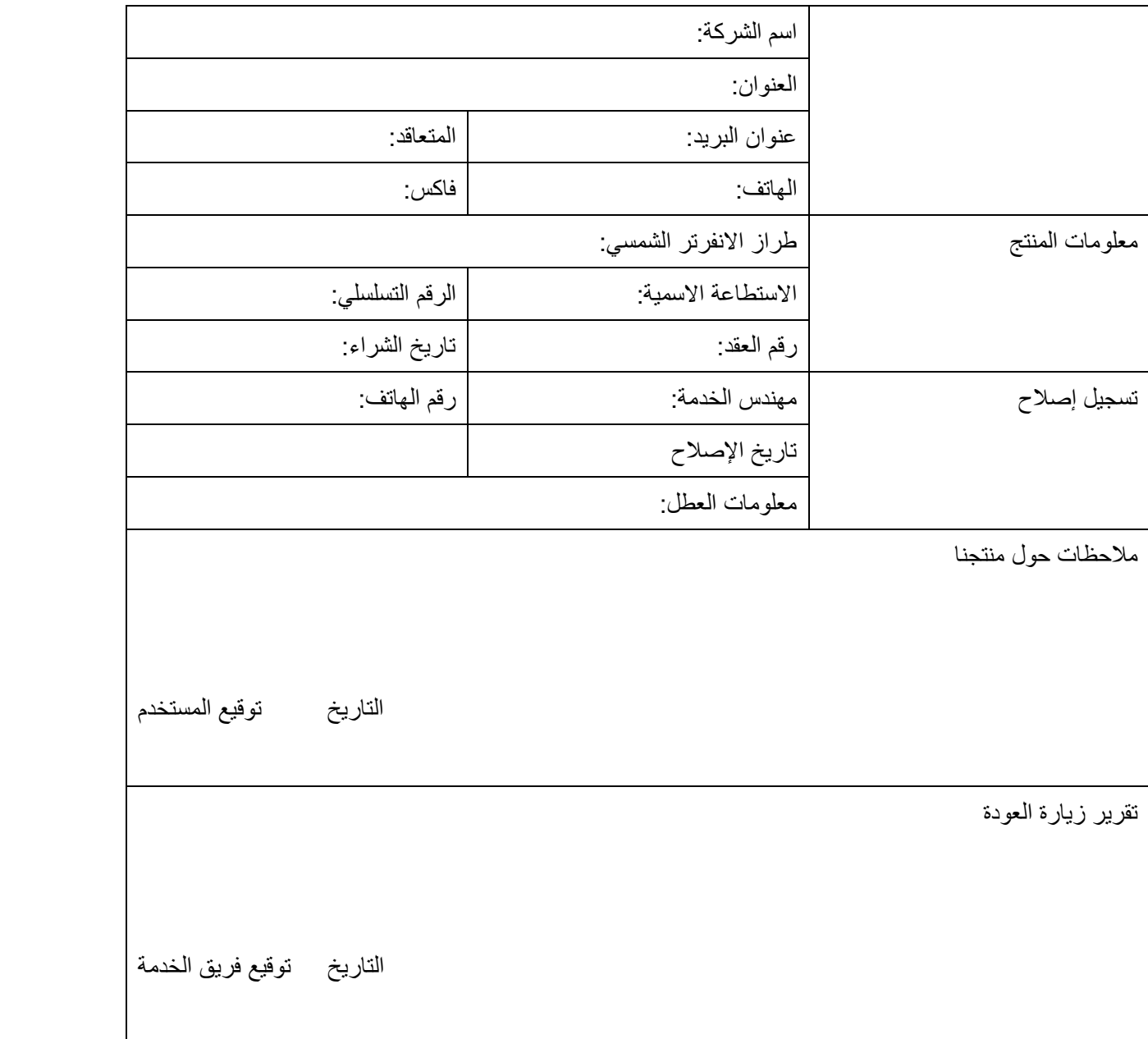